## <span id="page-0-0"></span>**Εγχειρίδιο σέρβις του Dell™ Latitude™ 13**

[Εκτέλεση εργασιών στον υπολογιστή σας](file:///C:/data/systems/lat13/gk/sm/work.htm) [Αφαίρεση και επανατοποθέτηση εξαρτημάτων](file:///C:/data/systems/lat13/gk/sm/parts.htm) [Προδιαγραφές](file:///C:/data/systems/lat13/gk/sm/specs.htm) [Ρύθμιση συστήματος](file:///C:/data/systems/lat13/gk/sm/Bios.htm) [Διαγνωστικός έλεγχος](file:///C:/data/systems/lat13/gk/sm/diags.htm)

### **Σημείωση, προσοχή και ειδοποίηση**

**ΣΗΜΕΙΩΣΗ:** Η ΣΗΜΕΙΩΣΗ υποδεικνύει σημαντικές πληροφορίες που σας βοηθούν να χρησιμοποιείτε καλύτερα τον υπολογιστή σας..

**ΠΡΟΣΟΧΗ: Η ΠΡΟΣΟΧΗ υποδεικνύει ότι υπάρχει το ενδεχόμενο να προκληθεί ζημιά στο υλικό ή απώλεια δεδομένων, αν δεν ακολουθήσετε τις οδηγίες.** 

**ΠΡΟΕΙΔΟΠΟΙΗΣΗ: Η ΠΡΟΕΙΔΟΠΟΙΗΣΗ υποδηλώνει ότι υπάρχει το ενδεχόμενο να προκληθεί υλική ζημιά, τραυματισμός ή θάνατος.** 

Αν αγοράσατε υπολογιστή Dell™ της σειράς n, οι αναφορές που θα βρείτε στο παρόν έγγραφο για λειτουργικά συστήματα Microsoft® Windows® δεν ισχύουν.

#### **Οι πληροφορίες που περιλαμβάνει το παρόν έγγραφο μπορεί να αλλάξουν χωρίς σχετική ειδοποίηση. © 2010 Dell Inc. Με επιφύλαξη παντός δικαιώματος.**

Απαγορεύεται αυστηρά η αναπαραγωγή του υλικού με οποιονδήποτε τρόπο αν δεν υπάρχει σχετική γραπτή άδεια της Dell Inc.

Eµπορικά σήµατα που χρησιµοποιούνται στο παρόν κείµενο: η ονοµασία ο ονοµασία συγμασία στης που αναφταστης που που το συγμασίες *intel, Celeron*<br>και *Core* είναι είπε μπορικά σήµαση κατοπους είναι πης Ιntel Core του αναφα

Άλλα εμπορικά σήματα και εμπορικές ονομασίες μπορεύν στους απορού έγγραφο αναφερόμενα είτε στους κατόχους των σημάτων και των ονομάτων είτε στα προϊόντα<br>τους. Η Dell Inc. αποποιείται κάθε αξίωση ιδιοκτησίας επί των εμπορι

**Μάρτιος 2010 Αναθ. A00**

#### <span id="page-1-0"></span>**Ρύθμιση συστήματος Εγχειρίδιο σέρβις του Dell™ Latitude™ 13**

- [Είσοδος στη ρύθμιση συστήματος](#page-1-1)
- [Μενού εκκίνησης](#page-1-2)
- [Πλήκτρα πλοήγησης](#page-1-3)
- 
- [Επιλογές μενού για τη ρύθμιση συστήματος](#page-1-4)

Για τη ρύθμιση του BIOS και του συστήματος, ο υπολογιστής σας προσφέρει τις εξής επιλογές:

- 
- ι Πρόσβαση στη ρύθμιση συστήματος με το πλήκτρο <F2><br>ι Εμφάνιση μενού εκκίνησης που εμφανίζεται μία φορά, με το πλήκτρο <F12><br>ι Εισέλθετε στις ρυθμίσεις Intel® AMT πατώντας <Ctrl> + <P>

### <span id="page-1-1"></span>**Είσοδος στη ρύθμιση συστήματος**

Πιέστε το πλήκτρο <F2> για είσοδο στη ρύθμιση συστήματος και αλλαγές στις ρυθμίσεις που καθορίζονται από το χρήστη. Αν αντιμετωπίσετε πρόβλημα κατά<br>την είσοδο στη ρύθμιση συστήματος μέσω αυτού του πλήκτρου, πιέστε το <F2>

### <span id="page-1-2"></span>**Μενού εκκίνησης**

Πατήστε <F12> όταν εμφανιστεί το λογότυπο της Dell, για την εκκίνηση ενός μενού εκκίνησης μόνο για μία φορά, με μια λίστα από έγκυρες για το σύστημα<br>συσκευές εκκίνησης. Στο μενού αυτό επίσης περιλαμβάνονται οι επιλογές **D** συσκευές που παρατίθενται στο μενού εκκίνησης εξαρτώνται από τις συσκευές με δυνατότητα εκκίνησης που είναι εγκατεστημένες στον υπολογιστή. Το μενού<br>αυτό είναι χρήσιμο όταν επιχειρείτε την εκκίνηση από συγκεκριμένη συσκευ μενού εκκίνησης δεν επιφέρει αλλαγές στη σειρά εκκίνησης που είναι αποθηκευμένη στο BIOS.

## <span id="page-1-3"></span>**Πλήκτρα πλοήγησης**

Χρησιμοποιήστε τα παρακάτω πλήκτρα για να πλοηγηθείτε στις οθόνες της ρύθμισης συστήματος.

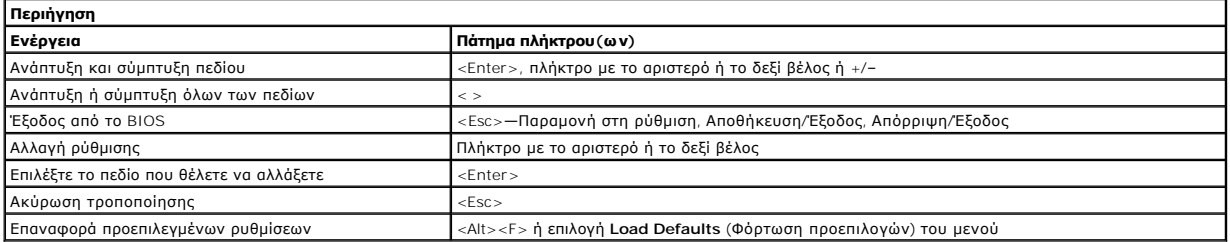

#### <span id="page-1-4"></span>**Επιλογές μενού για τη ρύθμιση συστήματος**

Οι παρακάτω πίνακες περιγράφουν τις επιλογές μενού για το πρόγραμμα ρύθμισης συστήματος.

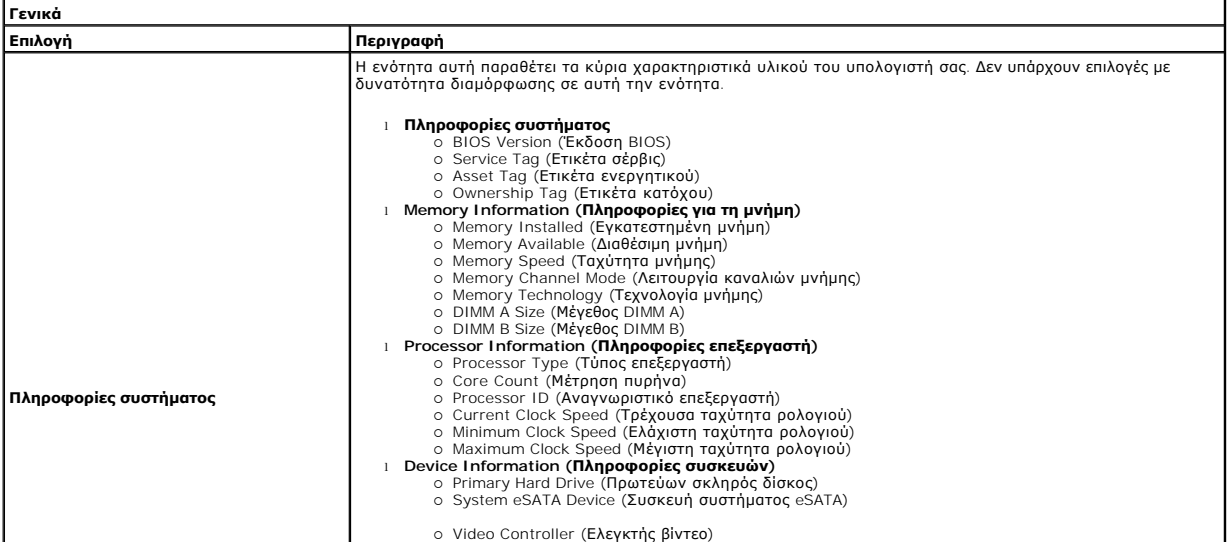

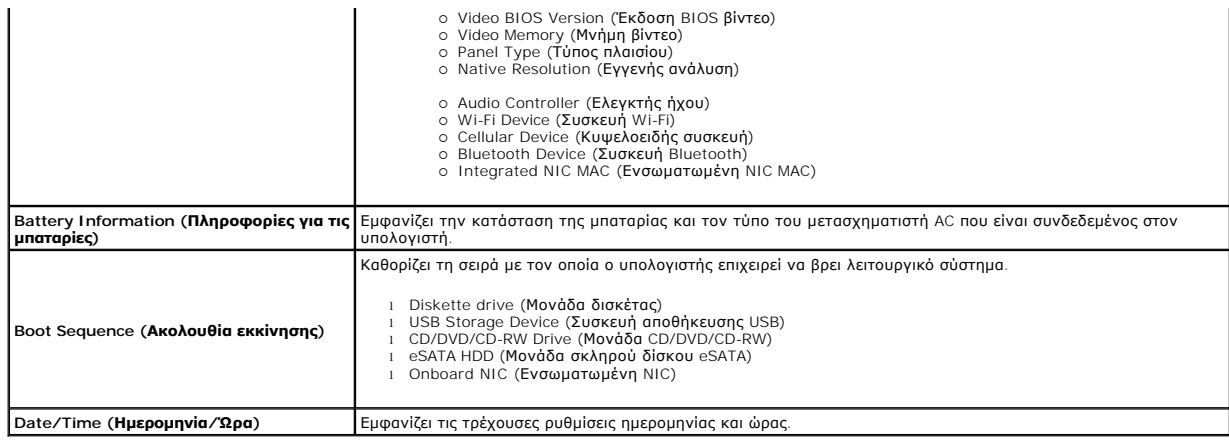

**ΣΗΜΕΙΩΣΗ**: Η διαμόρφωση παραμέτρων συστήματος περιέχει επιλογές και ρυθμίσεις που αφορούν τις ενσωματωμένες συστέματος Ανάλογα με<br>τον υπολογιστή σας και τις εγκατεστημένες συσκευές, τα στοιχεία σε αυτή την ενότητα είναι

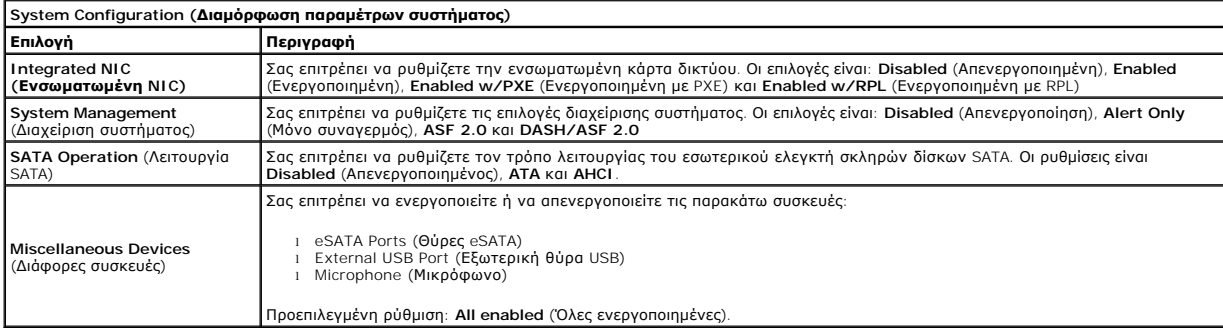

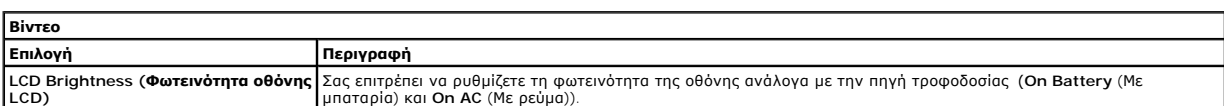

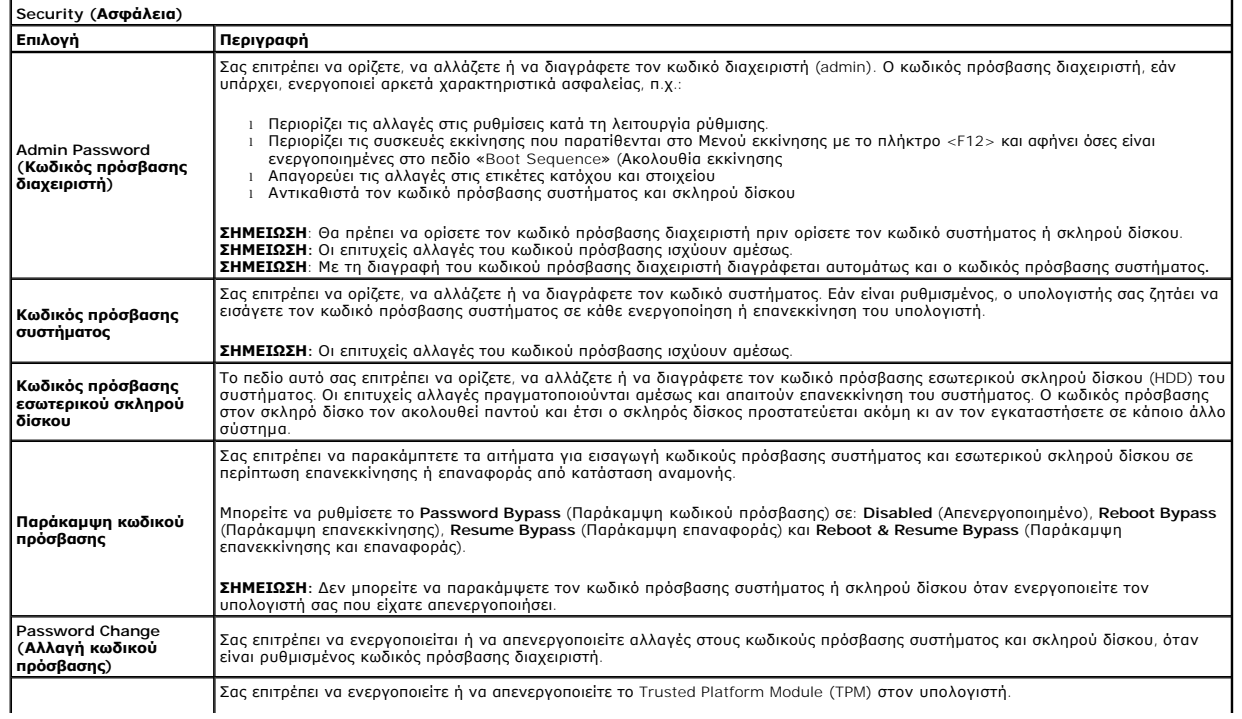

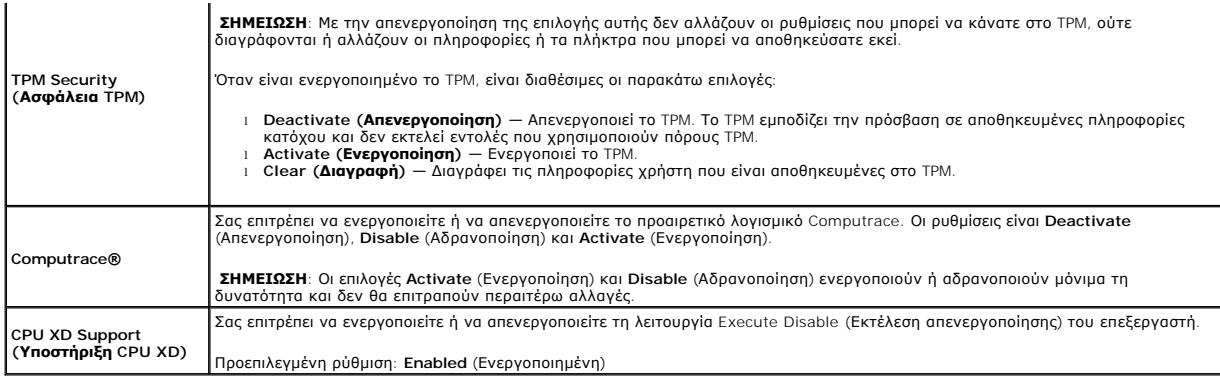

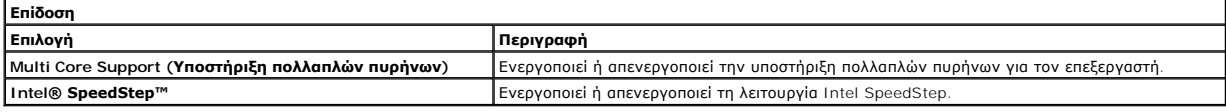

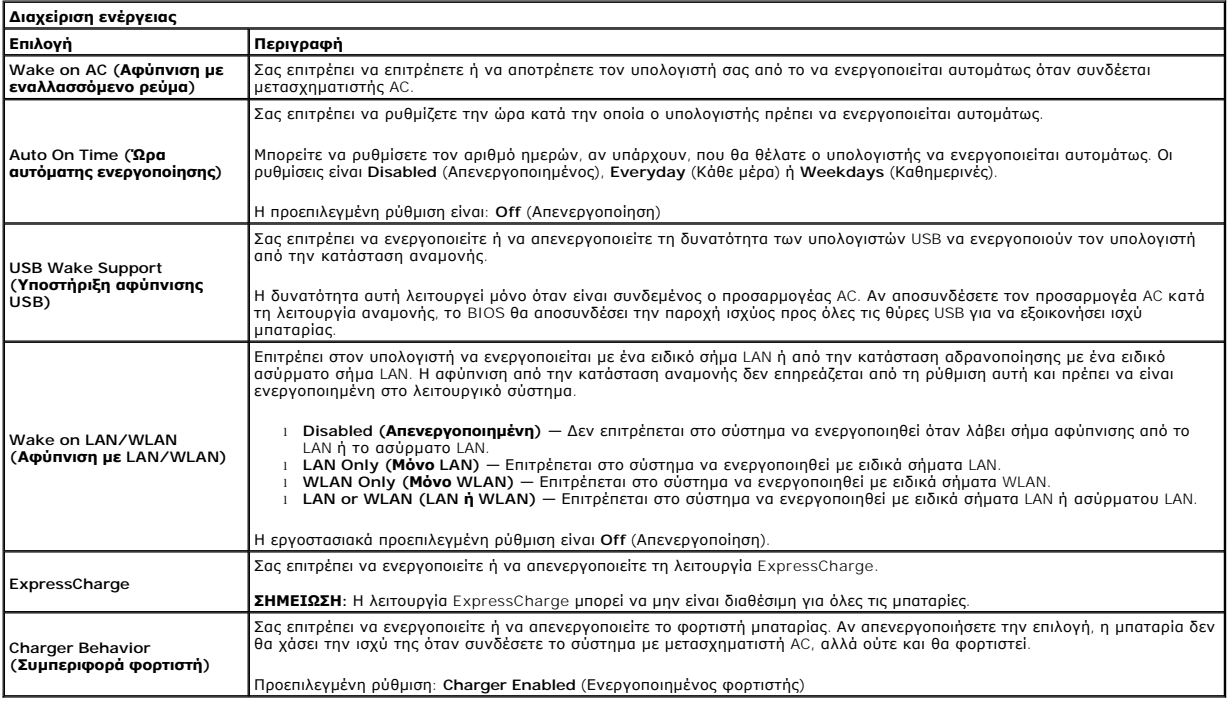

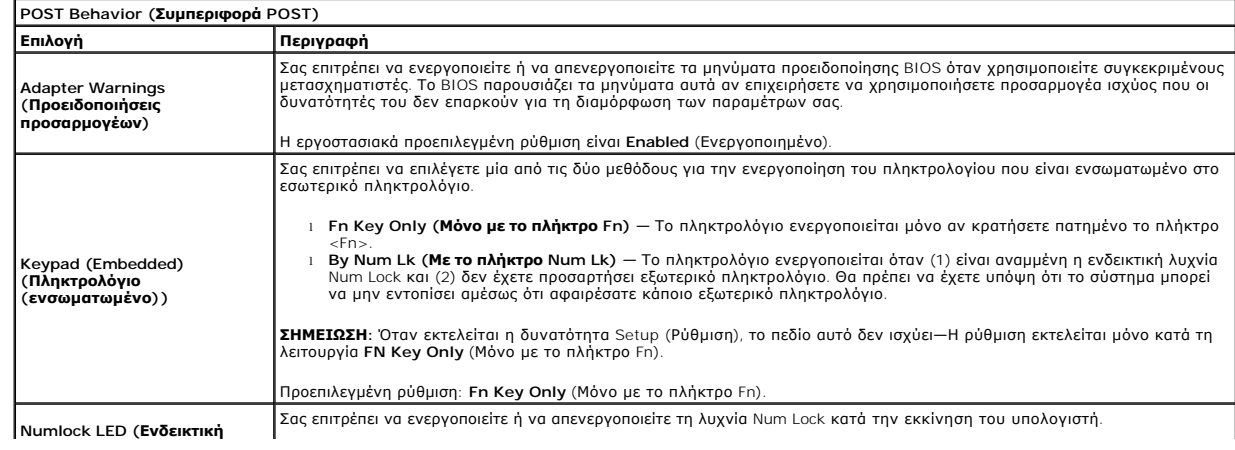

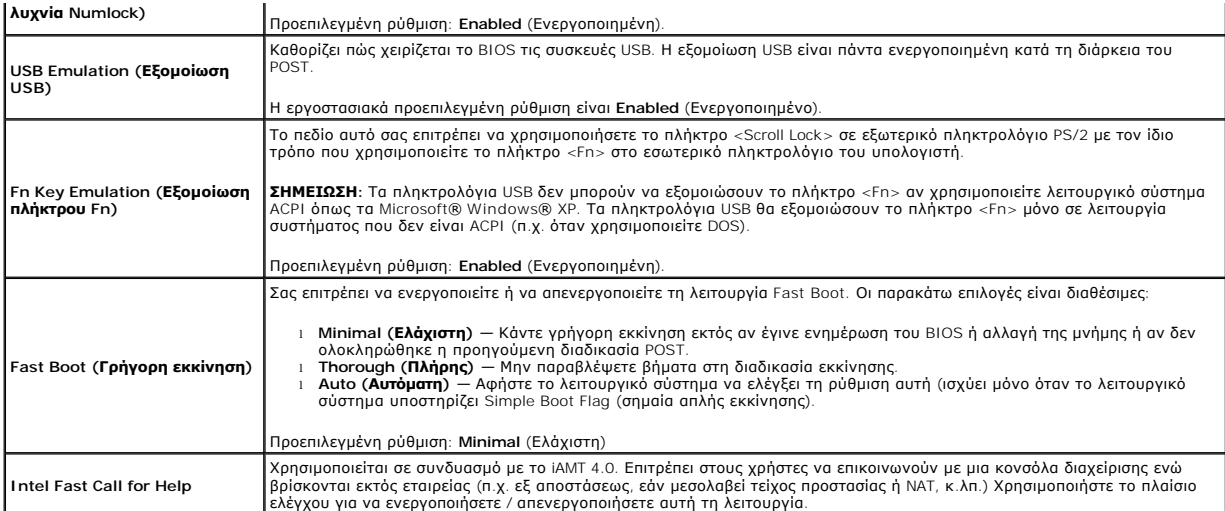

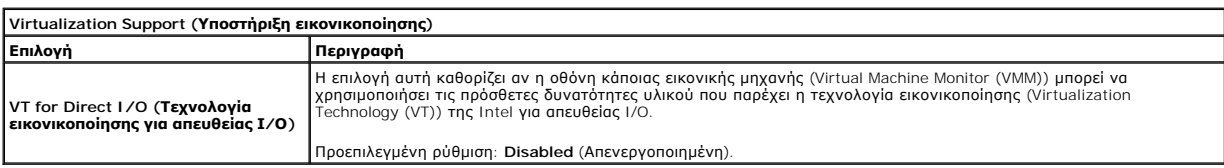

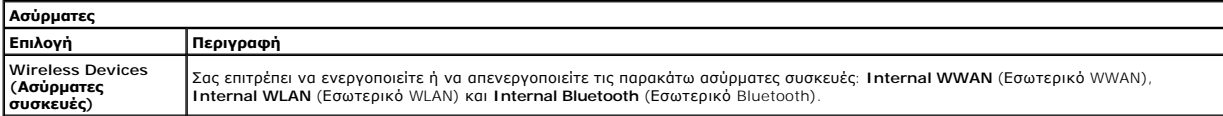

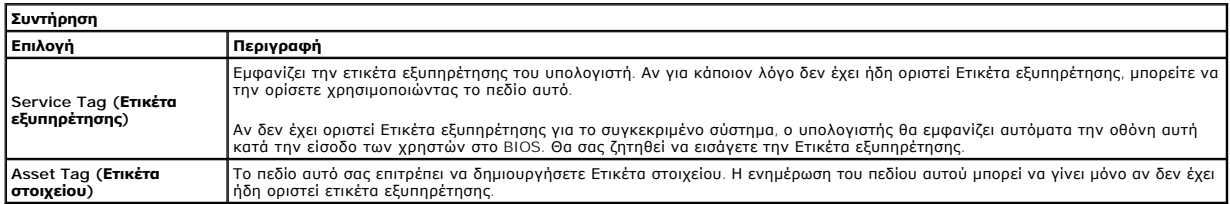

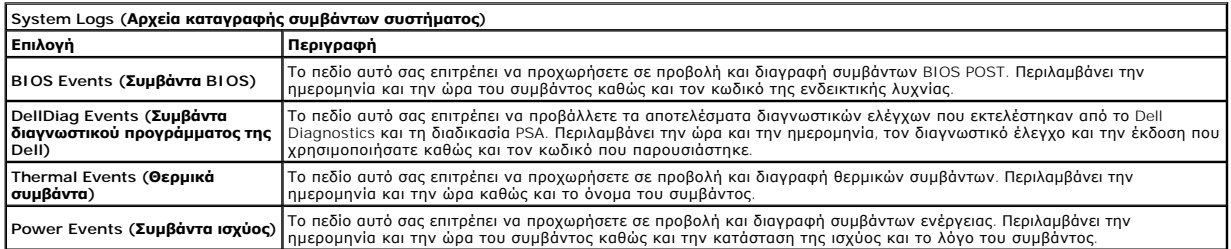

#### <span id="page-5-0"></span>**Διαγνωστικός έλεγχος Εγχειρίδιο σέρβις του Dell™ Latitude™ 13**

- [Λυχνίες κατάστασης συσκευών](#page-5-1)
- [Λυχνίες κατάστασης μπαταρίας](#page-5-2)
- [Φόρτιση και καλή κατάσταση μπαταρίας](#page-5-3)
- [Λυχνίες κατάστασης πληκτρολογίου](#page-5-4)
- 
- [Κωδικοί σφαλμάτων που υποδεικνύουν οι ενδεικτικές λυχνίες](#page-5-5)

#### <span id="page-5-1"></span>**Λυχνίες κατάστασης συσκευών**

Ανάβει όταν θέτετε τον υπολογιστή σε λειτουργία και αναβοσβήνει όταν ο υπολογιστής είναι σε κατάσταση διαχείρισης ενέργειας.

M 南

Ανάβει όταν ο υπολογιστής εκτελεί ανάγνωση ή εγγραφή δεδομένων.

Μένει συνεχώς αναμμένη ή αναβοσβήνει για να υποδείξει την κατάσταση φόρτισης της μπαταρίας.

⊂™ Ανάβει όταν είναι ενεργοποιημένη η ασύρματη δικτύωση.

- Avάβει όταν είναι ενεργοποιημένη κάποια κάρτα με ασύρματη τεχνολογία Bluetooth®. Για να απενεργοποιήσετε μόνο<br>τη λειτουργία της ασύρματης τεχνολογίας Bluetooth, κάντε δεξί κλικ στο εικονίδιο στη γραμμή συστήματος και<br>επιλ
- ≴

### <span id="page-5-2"></span>**Λυχνίες κατάστασης μπαταρίας**

Αν ο υπολογιστής είναι συνδεδεμένος σε ηλεκτρική πρίζα, η λυχνία για την μπαταρία λειτουργεί ως εξής:

- 
- ι **Η πορτοκαλί και η μπλε λυχνία αναβοσβήνουν εναλλάξ —** Στον φορητό σας υπολογιστή είναι προσαρτημένος κάποιος μετασχηματιστής AC για τον<br>- οποίο δεν έχει γίνει επαλήθευση ταυτότητας και δεν υποστηρίζεται από το σύστημα
- μετασχηματιστής AC. l **Η πορτοκαλί λυχνία αναβοσβήνει συνεχώς** Ανεπανόρθωτη βλάβη μπαταρίας όταν είναι συνδεδεμένος ο μετασχηματιστής AC.
- 
- ι **Η λυχνία είναι σβηστή** Η μπαταρία εκτελεί λειτουργία πλήρους φόρτισης όταν είναι συνδεδεμένος ο μετασχηματιστής AC.<br>ι **Ανάβει η μπλε λυχνία** Η μπαταρία εκτελεί λειτουργία φόρτισης όταν είναι συνδεδεμένος ο μετα

### <span id="page-5-3"></span>**Φόρτιση και καλή κατάσταση μπαταρίας**

Για να ελέγξτε τη φόρτιση της μπαταρίας, πιέστε και αφήστε το κουμπί κατάστασης στο μετρητή φόρτισης μπαταρίας για να ανάψουν οι λυχνίες που δείχνουν τη<br>στάθμη φόρτισης. Κάθε λυχνία αντιπροσωπεύει περίπου το 20% του συνολ μπαταρία έχει μείνει το 80% του φορτίου της. Αν δεν ανάβουν λυχνίες, η μπαταρία δεν έχει φορτίο.

Για να ελέγξετε την κατάσταση της μπαταρίας με τη χρήση μετρητή φόρτισης, πιέστε και κρατήστε πατημένο τουλάχιστον 3 δευτερόλεπτα το κουμπί<br>κατάστασης στο μετρητή φόρτισης. Αν δεν ανάβουν λυχνίες, η μπαταρία είναι κατάστα και πρέπει να την αντικαταστήσετε.

#### <span id="page-5-4"></span>**Λυχνίες κατάστασης πληκτρολογίου**

Οι πράσινες λυχνίες που βρίσκονται πάνω από το πληκτρολόγιο υποδεικνύουν τα εξής:

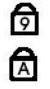

Ανάβει όταν είναι ενεργοποιημένο το αριθμητικό πληκτρολόγιο.

Ανάβει όταν είναι ενεργοποιημένη η λειτουργία Caps Lock (Κλείδωμα κεφαλαίων).

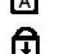

Ανάβει όταν είναι ενεργοποιημένη η λειτουργία Scroll Lock (Κλείδωμα κύλισης).

### <span id="page-5-5"></span>**Κωδικοί σφαλμάτων που υποδεικνύουν οι ενδεικτικές λυχνίες**

Στον πίνακα που ακολουθεί εμφανίζονται οι πιθανοί κωδικοί σφαλμάτων που υποδεικνύουν οι ενδεικτικές λυχνίες και μπορεί να εμφανιστούν όταν δεν πραγματοποιείται έλεγχος POST.

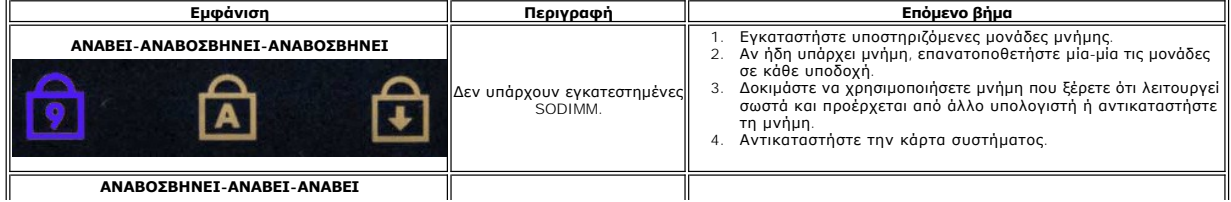

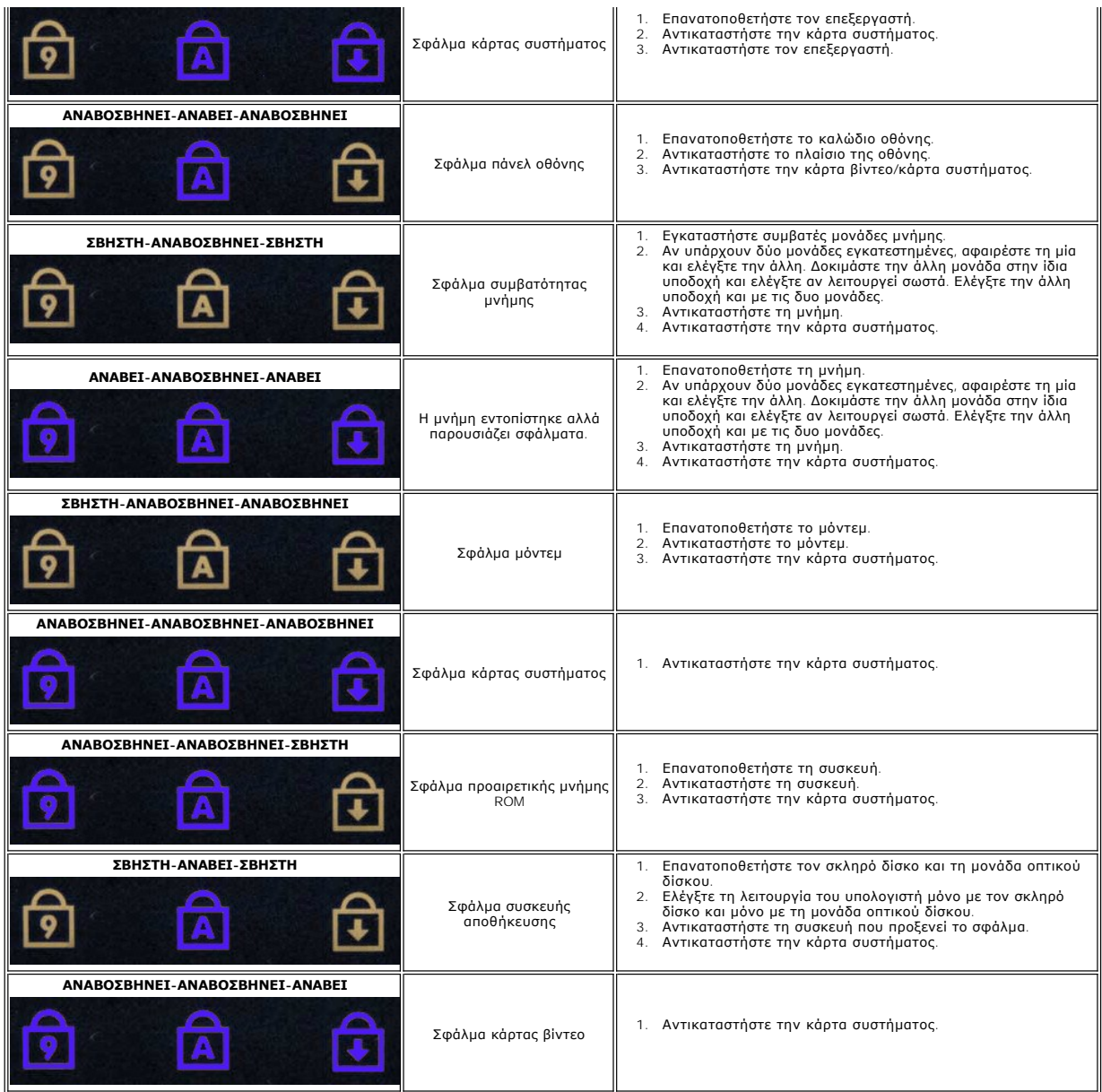

## <span id="page-7-0"></span>**Αφαίρεση και επανατοποθέτηση εξαρτημάτων**

**Εγχειρίδιο σέρβις του Dell™ Latitude™ 13**

- **O** [ExpressCard](file:///C:/data/systems/lat13/gk/sm/TD_Ex_Card.htm)
- [Κάλυμμα βάσης](file:///C:/data/systems/lat13/gk/sm/TD_Bottom_Base.htm)
- [Κάρτα ασύρματου τοπικού δικτύου](file:///C:/data/systems/lat13/gk/sm/TD_WLAN.htm) (WLAN)
- [Σκληρός δίσκος και Κάρτα ήχου](file:///C:/data/systems/lat13/gk/sm/TD_Audio_HDD.htm)
- [Ηχείο](file:///C:/data/systems/lat13/gk/sm/TD_Speaker.htm)
- [Μνήμη](file:///C:/data/systems/lat13/gk/sm/TD_Memory.htm)
- Κάρτα SIM (Subscriber Identity Module, [Μονάδα ταυτότητας συνδρομητή](file:///C:/data/systems/lat13/gk/sm/TD_SIM_Card.htm))
- [Μπαταρία σε σχήμα νομίσματος](file:///C:/data/systems/lat13/gk/sm/TD_Coin_Battery.htm)
- [Διάταξη ψύκτρας και ανεμιστήρα](file:///C:/data/systems/lat13/gk/sm/TD_Heatsink.htm)
- [Πλαίσιο οθόνης](file:///C:/data/systems/lat13/gk/sm/TD_LCD.htm)
- [Στήριγμα παλάμης και Διάταξη οθόνης](file:///C:/data/systems/lat13/gk/sm/TD_Palm_LCD.htm).
- Κάρτα [Secure Digital \(SD\)](file:///C:/data/systems/lat13/gk/sm/TD_SD_Card.htm)
- $\no$  <u>Μπαταρία</u>
- [Αισθητήρας απενεργοποίησης οθόνης](file:///C:/data/systems/lat13/gk/sm/TD_Hal_Sensor.htm)
- [Κάλυμμα](file:///C:/data/systems/lat13/gk/sm/TD_Power_Button_Panel.htm) LED
- [Πληκτρολόγιο](file:///C:/data/systems/lat13/gk/sm/TD_Keyboard.htm)
- [Μονάδα ανάγνωσης](file:///C:/data/systems/lat13/gk/sm/TD_Card_Reader.htm) ExpressCard/καρτών SD
- [Μονάδα ανάγνωσης κάρτας](file:///C:/data/systems/lat13/gk/sm/TD_SIM.htm) SIM
- [Κάρτα συστήματος](file:///C:/data/systems/lat13/gk/sm/TD_System_Board.htm)
- [Εσωτερική κάρτα με ασύρματη τεχνολογία](file:///C:/data/systems/lat13/gk/sm/TD_Bluetooth.htm) Bluetooth®
- [Στεφάνη οθόνης](file:///C:/data/systems/lat13/gk/sm/TD_LCD_Bezel.htm)
- [Κάμερα](file:///C:/data/systems/lat13/gk/sm/TD_Camera.htm)

### <span id="page-8-0"></span>**Προδιαγραφές**

**Εγχειρίδιο σέρβις του Dell™ Latitude™ 13** 

- [Πληροφορίες συστήματος](#page-8-1)
- [Μνήμη](#page-8-3)
- [Ήχος](#page-8-5)
- **O** [ExpressCard](#page-9-1)
- [Οθόνη](#page-9-3)

ı

- [Επιφάνεια αφής](#page-10-0)
- [Μετασχηματιστής εναλλασσόμενου ρεύματος](#page-10-2)
- [Στοιχεία περιβάλλοντος](#page-10-4)
- 
- [Επεξεργαστής](#page-8-2) **[Βίντεο](#page-8-4)** [Επικοινωνίες](#page-9-0) [Θύρες και σύνδεσμοι](#page-9-2) [Πληκτρολόγιο](#page-9-4) [Μπαταρία](#page-10-1) [Φυσικά χαρακτηριστικά](#page-10-3)
- **ΣΗΜΕΙΩΣΗ**: Τα προσφερόμενα είδη μπορεί να διαφέρουν ανά περιοχή. Για περισσότερες πληροφορίες σχετικά με τη διαμόρφωση του υπολογιστή σας,<br>κάντε κλικ στις επιλογές **Start** (Έναρξη)→ **Help and Support** (Βοήθεια και υποστή

<span id="page-8-1"></span>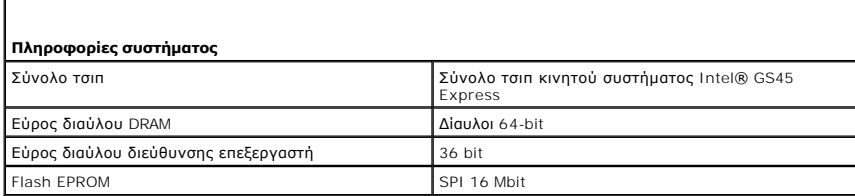

<span id="page-8-2"></span>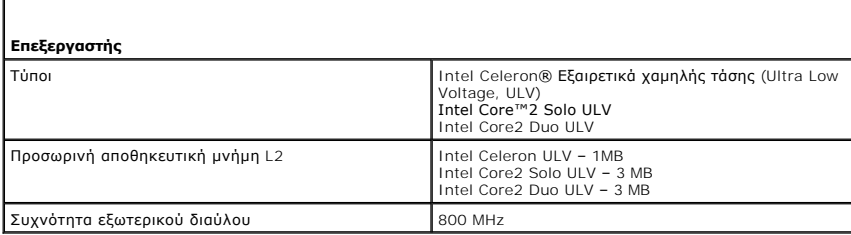

<span id="page-8-3"></span>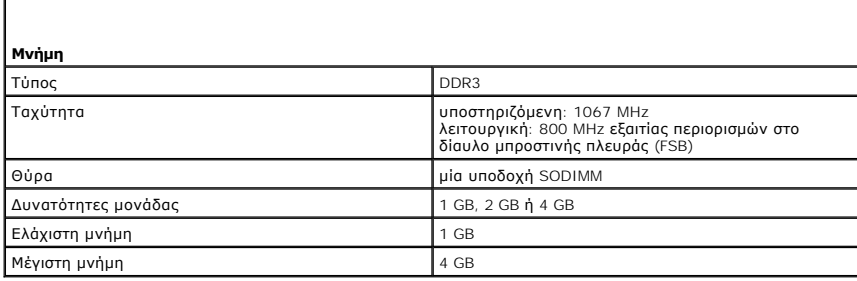

<span id="page-8-4"></span>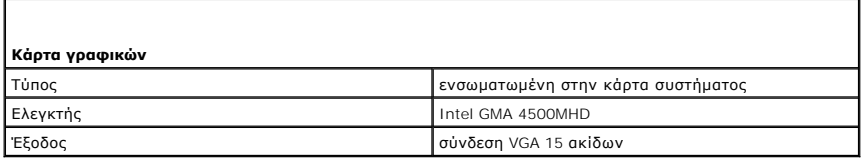

<span id="page-8-5"></span>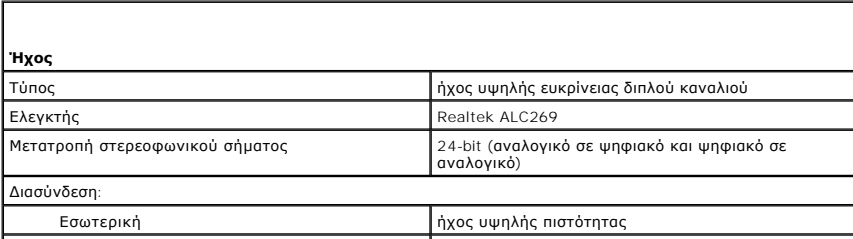

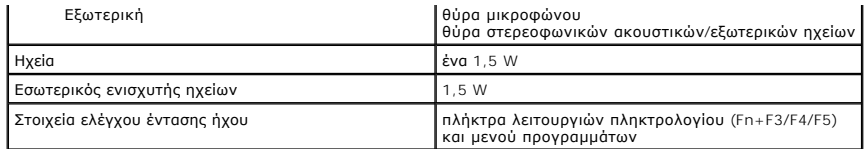

<span id="page-9-0"></span>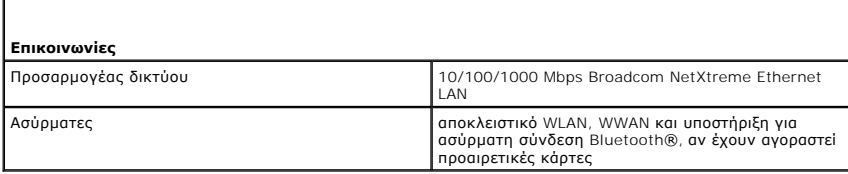

<span id="page-9-1"></span>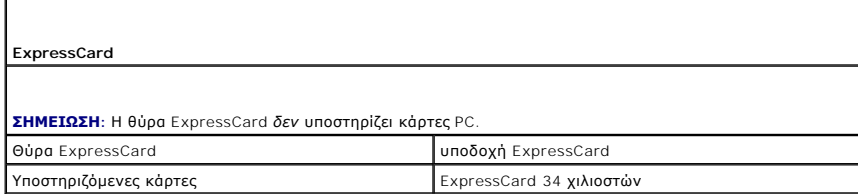

<span id="page-9-2"></span>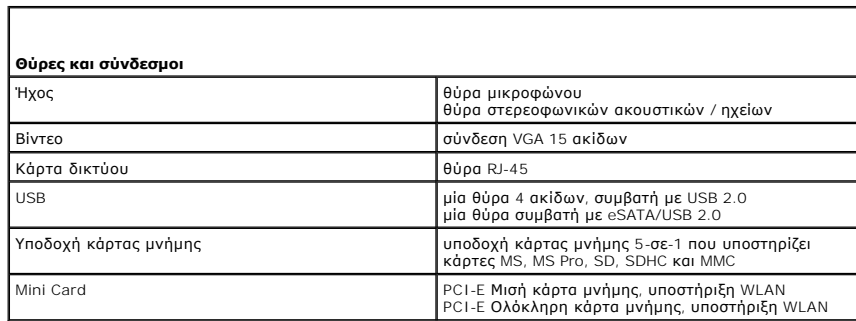

<span id="page-9-3"></span>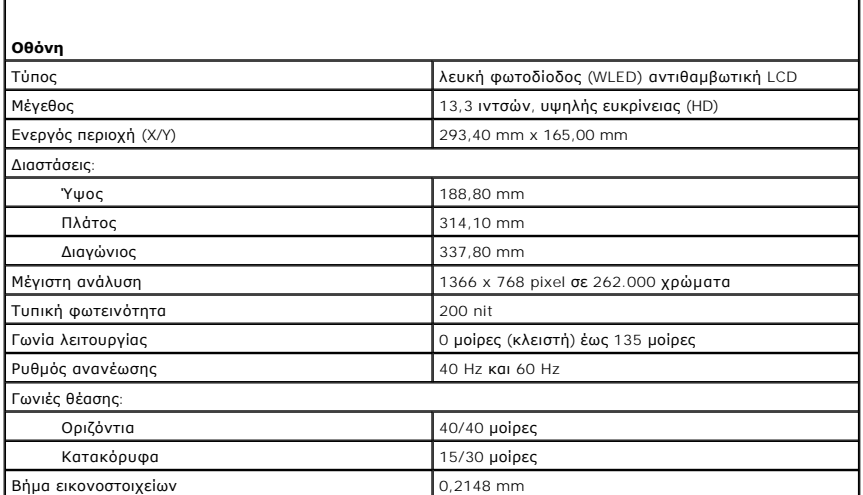

<span id="page-9-4"></span>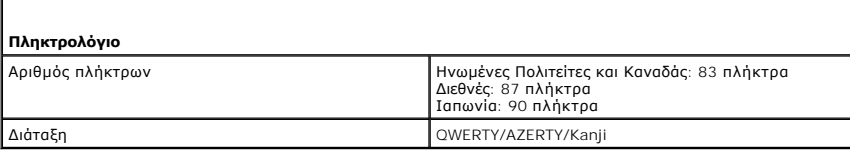

<span id="page-10-0"></span>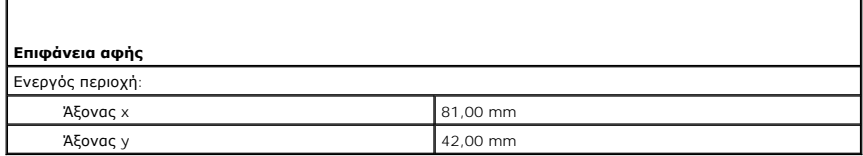

<span id="page-10-1"></span>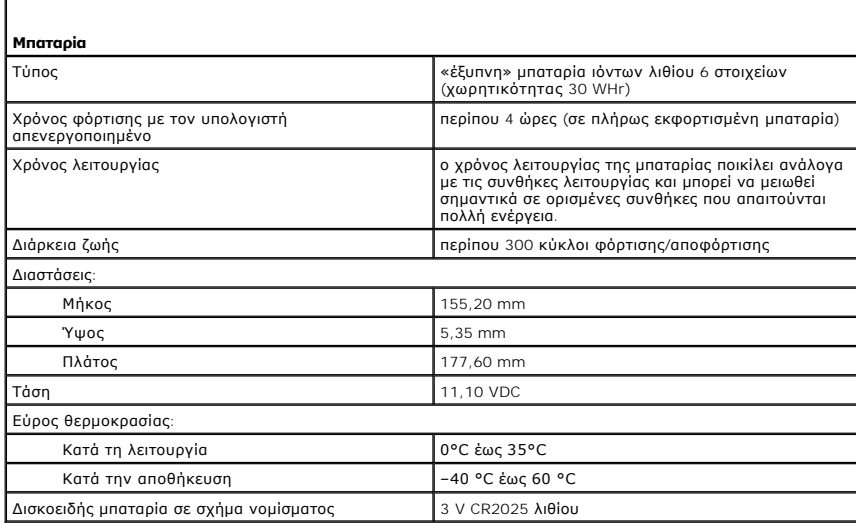

<span id="page-10-2"></span>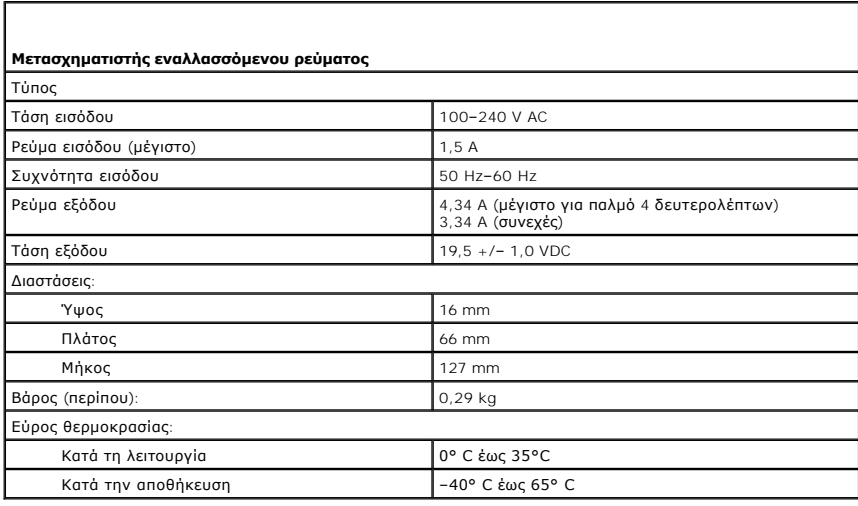

<span id="page-10-3"></span>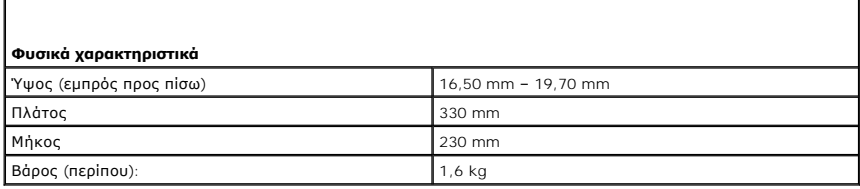

<span id="page-10-4"></span>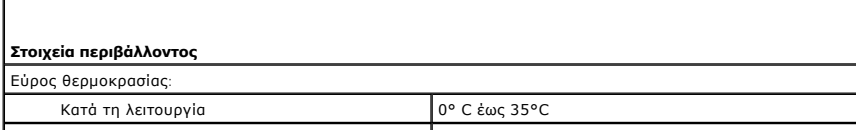

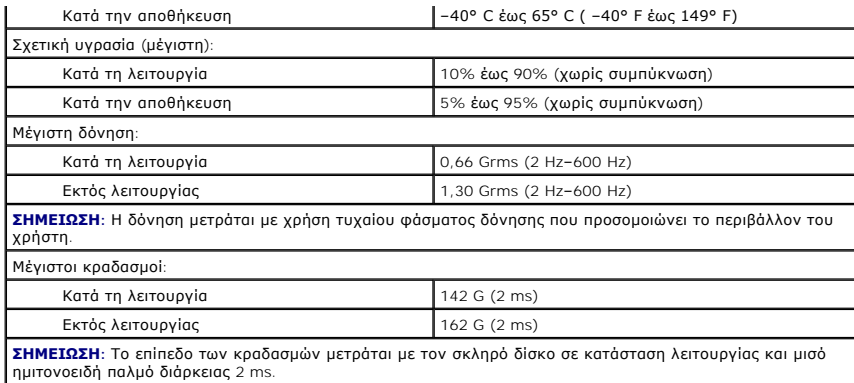

## <span id="page-12-0"></span>**Σκληρός δίσκος και Κάρτα ήχου**

**Εγχειρίδιο σέρβις του Dell™ Latitude™ 13**

**ΕΙΔΟΠΟΙΗΣΗ: Διαβάστε τις οδηγίες για την ασφάλεια που παραλάβατε μαζί με τον υπολογιστή σας, προτού εκτελέσετε οποιαδήποτε εργασία στο**  εσωτερικό του. Αν χρειάζεστε πρόσθετες πληροφορίες για τις βέλτιστες πρακτικές ασφαλείας, ανατρέξτε στην Αρχική σελίδα περί συμμόρφωσης<br>με τους κανονισμούς, στη διεύθυνση www.dell.com/regulatory\_compliance.

#### **Αφαίρεση του σκληρού δίσκου και της κάρτας ήχου**

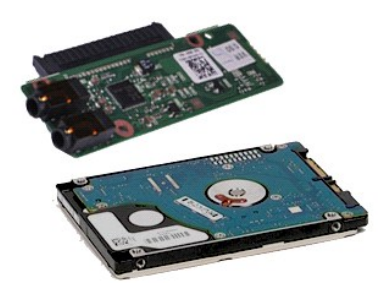

**ΣΗΜΕΙΩΣΗ:** Μπορεί να χρειαστεί να εγκαταστήσετε τη συσκευή Adobe® Flash® Player από την **Adobe.com** για να εμφανίσετε τις παρακάτω εικόνες.

- 1. Ακολουθήστε τις διαδικασίες που περιγράφει η ενότητα <u>[Πριν από την εκτέλεση εργασιών στο εσωτερικό του υπολογιστή σας](file:///C:/data/systems/lat13/gk/sm/work.htm#before)</u>.<br>2. Αφαιρέστε την <u>κάρτα SD,</u> εάν έχει εφαρμογή.<br>3. Αφαιρέστε το <u>κάλυμμα της βάσης</u>.<br>4. Αφ
- 
- 
- 
- 5. Αφαιρέστε την <u>μπαταρία</u>.<br>6. Αποσυνδέστε το καλώδιο των ηχείων από την κάρτα ήχου.
- 7. Αποσυνδέστε το καλώδιο δεδομένων του σκληρού δίσκου από την κάρτα ήχου.
- 8. Αφαιρέστε τις βίδες που συγκρατούν την κάρτα ήχου και το σκληρό δίσκο στον υπολογιστή.
- 9. Σηκώστε και αφαιρέστε τη διάταξη του σκληρού δίσκου και την κάρτα ήχου από τον υπολογιστή.
- 10. Αποδεσμεύστε την κάρτα ήχου από το σκληρό δίσκο.
- 11. Αφαιρέστε τις βίδες που συγκρατούν το βραχίονα στήριξης του σκληρού δίσκου επάνω στη μονάδα.
- 12. Αφαιρέστε το σκληρό δίσκο από τη διάταξή του.

## **Επανατοποθέτηση του σκληρού δίσκου και της κάρτας ήχου**

Για να επανατοποθετήσετε το σκληρό δίσκο και την κάρτα ήχου, επαναλάβετε τα παραπάνω βήματα με αντίστροφη σειρά.

#### <span id="page-13-0"></span>**Μπαταρία**

**Εγχειρίδιο σέρβις του Dell™ Latitude™ 13**

ΕΙΔΟΠΟΙΗΣΗ: Διαβάστε τις οδηγίες για την ασφάλεια που παραλάβατε μαζί με τον υπολογιστή σας, προτού εκτελέσετε οποιαδήποτε εργασία στο<br>εσωτερικό του. Αν χρειάζεστε πρόσθετες πληροφορίες για τις βέλτιστες πρακτικές ασφαλεί

### **Αφαίρεση της μπαταρίας**

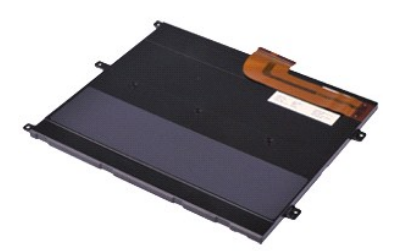

**ΣΗΜΕΙΩΣΗ:** Μπορεί να χρειαστεί να εγκαταστήσετε τη συσκευή Adobe® Flash® Player από την **Adobe.com** για να εμφανίσετε τις παρακάτω εικόνες.

- 1. Ακολουθήστε τις διαδικασίες που περιγράφει η ενότητα <u>[Πριν από την εκτέλεση εργασιών στο εσωτερικό του υπολογιστή σας](file:///C:/data/systems/lat13/gk/sm/work.htm#before)</u>.<br>2. Αφαιρέστε την <u>κάρτα SD,</u> εάν έχει εφαρμογή.<br>3. Αφαιρέστε το <u>κάλυμμα της βάσης</u>.<br>4. Αφ
- 
- 
- 
- 5. Σηκώστε το μαύρο κλιπ αποδέσμευσης καλωδίου για να απελευθερώσετε το καλώδιο της μπαταρίας από το σύνδεσμό του στην κάρτα συστήματος και αποσυνδέστε το καλώδιο της μπαταρίας.
- 6. Αφαιρέστε τις βίδες που ασφαλίζουν την μπαταρία στον υπολογιστή.
- 7. Σηκώστε τη μπαταρία και αφαιρέστε την από τον υπολογιστή.

### **Επανατοποθέτηση της μπαταρίας**

Για να επανατοποθετήσετε την μπαταρία, εκτελέστε τα παραπάνω βήματα με αντίστροφη σειρά.

## <span id="page-14-0"></span>**Εσωτερική κάρτα με ασύρματη τεχνολογία Bluetooth®**

**Εγχειρίδιο σέρβις του Dell™ Latitude™ 13**

**ΕΙΔΟΠΟΙΗΣΗ: Διαβάστε τις οδηγίες για την ασφάλεια που παραλάβατε μαζί με τον υπολογιστή σας, προτού εκτελέσετε οποιαδήποτε εργασία στο**  εσωτερικό του. Αν χρειάζεστε πρόσθετες πληροφορίες για τις βέλτιστες πρακτικές ασφαλείας, ανατρέξτε στην Αρχική σελίδα περί συμμόρφωσης<br>με τους κανονισμούς, στη διεύθυνση www.dell.com/regulatory\_compliance.

#### **Αφαίρεση της κάρτας Bluetooth**

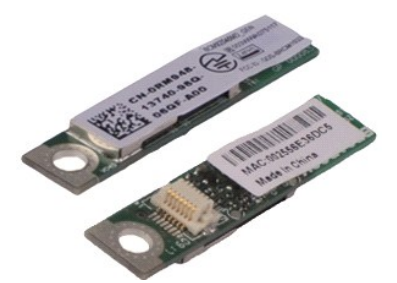

**ΣΗΜΕΙΩΣΗ:** Μπορεί να χρειαστεί να εγκαταστήσετε τη συσκευή Adobe® Flash® Player από την **Adobe.com** για να εμφανίσετε τις παρακάτω εικόνες.

- 1. Ακολουθήστε τις διαδικασίες που περιγράφει η ενότητα <u>[Πριν από την εκτέλεση εργασιών στο εσωτερικό του υπολογιστή σας](file:///C:/data/systems/lat13/gk/sm/work.htm#before)</u>.<br>2. Αφαιρέστε την <u>κάρτα SD,</u> εάν έχει εφαρμογή.<br>3. Αφαιρέστε το <u>κάλυμμα της βάσης</u>.<br>4. Αφ
- 
- 
- 
- 5. Αφαιρέστε την <u>μπαταρία</u>.<br>6. Αφαιρέστε το <u>σκληρό δίσκο και την κάρτα ήχου</u>.
- 
- 7. Αφαιρέστε την <u>κάρτα WLAN</u>.<br>8. Αφαιρέστε το <u>κάλυμμα LED</u>.
- 9. Αφαιρέστε τη <u>μνήμη</u>.
- 
- 10. Αφαιρέστε το <u>πληκτρολόγιο</u>.<br>11. Αφαιρέστε τη <u>μονάδα ανάγνωσης καρτών</u>.
- 
- 12. Αφαιρέστε την <u>δισκοειδή μπαταρία σε σχήμα νομίσματος</u>.<br>13. Αφαιρέστε την <u>κάρτα συστήματος.</u><br>14. Αφαιρέστε τη βίδα που συγκρατεί την κάρτα Bluetooth στην [κάρτα συστήματος](file:///C:/data/systems/lat13/gk/sm/TD_System_Board.htm).

15. Ανασηκώστε την κάρτα Bluetooth και αφαιρέστε την από την κάρτα συστήματος.

### **Επανατοποθέτηση της κάρτας Bluetooth**

Για να επανατοποθετήσετε την κάρτα Bluetooth, εκτελέστε τα παραπάνω βήματα με αντίστροφη σειρά.

### <span id="page-15-0"></span>**Κάλυμμα βάσης**

**Εγχειρίδιο σέρβις του Dell™ Latitude™ 13**

ΕΙΔΟΠΟΙΗΣΗ: Διαβάστε τις οδηγίες για την ασφάλεια που παραλάβατε μαζί με τον υπολογιστή σας, προτού εκτελέσετε οποιαδήποτε εργασία στο<br>εσωτερικό του. Αν χρειάζεστε πρόσθετες πληροφορίες για τις βέλτιστες πρακτικές ασφαλεί

#### **Αφαίρεση του καλύμματος της βάσης**

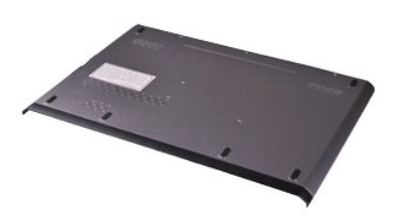

**ΣΗΜΕΙΩΣΗ:** Μπορεί να χρειαστεί να εγκαταστήσετε τη συσκευή Adobe® Flash® Player από την **Adobe.com** για να εμφανίσετε τις παρακάτω εικόνες.

- 1. Ακολουθήστε τις διαδικασίες που περιγράφει η ενότητα <u>[Πριν από την εκτέλεση εργασιών στο εσωτερικό του υπολογιστή σας](file:///C:/data/systems/lat13/gk/sm/work.htm#before)</u>.<br>2. Αφαιρέστε την <u>κάρταsCard,</u> εάν έχει εφαρμογή.<br>3. Αφαιρέστε τις <u>κάρτα SD,</u> εάν έχει εφαρ
- 
- 
- 5. Αφαιρέστε τις βίδες που συγκρατούν το κάλυμμα της βάσης στην πίσω πλευρά του υπολογιστή.
- 6. Τραβήξτε συρτά το κάλυμμα της βάσης προς την μπροστινή πλευρά του υπολογιστή.
- 7. Σηκώστε το κάλυμμα της βάσης και αφαιρέστε το από τον υπολογιστή.

## **Επανατοποθέτηση του καλύμματος της βάσης**

Για να επανατοποθετήσετε το κάλυμμα της βάσης, εκτελέστε τα παραπάνω βήματα με αντίστροφη φορά.

#### <span id="page-16-0"></span>**Κάμερα**

**Εγχειρίδιο σέρβις του Dell™ Latitude™ 13**

ΕΙΔΟΠΟΙΗΣΗ: Διαβάστε τις οδηγίες για την ασφάλεια που παραλάβατε μαζί με τον υπολογιστή σας, προτού εκτελέσετε οποιαδήποτε εργασία στο<br>εσωτερικό του. Αν χρειάζεστε πρόσθετες πληροφορίες για τις βέλτιστες πρακτικές ασφαλεί

#### **Αφαίρεση της κάμερας**

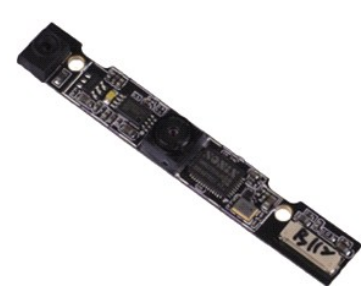

**ΣΗΜΕΙΩΣΗ:** Μπορεί να χρειαστεί να εγκαταστήσετε τη συσκευή Adobe® Flash® Player από την **Adobe.com** για να εμφανίσετε τις παρακάτω εικόνες.

- 1. Ακολουθήστε τις διαδικασίες που περιγράφει η ενότητα <u>[Πριν από την εκτέλεση εργασιών στο εσωτερικό του υπολογιστή σας](file:///C:/data/systems/lat13/gk/sm/work.htm#before)</u>.<br>2. Αφαιρέστε την <u>κάρτα SD,</u> εάν έχει εφαρμογή.<br>3. Αφαιρέστε το <u>κάλυμμα της βάσης</u>.<br>4. Αφ
- 
- 
- 
- 5. Αφαιρέστε την <u>μπαταρία</u>.<br>6. Αφαιρέστε τη <u>στεφάνη της οθόνης</u>.
- 
- 7. Αφαιρέστε το <u>πλαίσιο οθόνης</u>.<br>8. Με μια πλαστική σφήνα, τραβήξτε προσεκτικά προς τα έξω τη μονάδα της κάμερας, για να την απελευθερώσετε από το πλαίσιο.
- 9. Αποσυνδέστε το καλώδιο της κάμερας από την κάμερα και αφαιρέστε την κάμερα από τον υπολογιστή.

#### **Επανατοποθέτηση της κάμερας**

Για να επανατοποθετήσετε την κάμερα, επαναλάβετε τα παραπάνω βήματα με αντίστροφη σειρά.

### <span id="page-17-0"></span>**Μονάδα ανάγνωσης ExpressCard/καρτών SD**

**Εγχειρίδιο σέρβις του Dell™ Latitude™ 13**

**ΕΙΔΟΠΟΙΗΣΗ: Διαβάστε τις οδηγίες για την ασφάλεια που παραλάβατε μαζί με τον υπολογιστή σας, προτού εκτελέσετε οποιαδήποτε εργασία στο**  εσωτερικό του. Αν χρειάζεστε πρόσθετες πληροφορίες για τις βέλτιστες πρακτικές ασφαλείας, ανατρέξτε στην Αρχική σελίδα περί συμμόρφωσης<br>με τους κανονισμούς, στη διεύθυνση www.dell.com/regulatory\_compliance.

#### **Αφαίρεση της Μονάδας ανάγνωσης ExpressCard/καρτών SD**

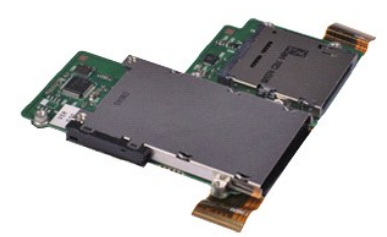

**ΣΗΜΕΙΩΣΗ:** Μπορεί να χρειαστεί να εγκαταστήσετε τη συσκευή Adobe® Flash® Player από την **Adobe.com** για να εμφανίσετε τις παρακάτω εικόνες.

- 1. Ακολουθήστε τις διαδικασίες που περιγράφει η ενότητα <u>[Πριν από την εκτέλεση εργασιών στο εσωτερικό του υπολογιστή σας](file:///C:/data/systems/lat13/gk/sm/work.htm#before)</u>.<br>2. Αφαιρέστε την <u>κάρτα SD,</u> εάν έχει εφαρμογή.<br>3. Αφαιρέστε το <u>κάλυμμα της βάσης</u>.<br>4. Αφ
- 
- 
- 
- 5. Αφαιρέστε την <u>μπαταρία</u>.<br>6. Αφαιρέστε το <u>σκληρό δίσκο και την κάρτα ήχου</u>.
- 7. Αφαιρέστε την [κάρτα](file:///C:/data/systems/lat13/gk/sm/TD_WLAN.htm) WLAN.
- 8. Αφαιρέστε το [κάλυμμα](file:///C:/data/systems/lat13/gk/sm/TD_Power_Button_Panel.htm) LED.
- 9. Αφαιρέστε τη [μνήμη](file:///C:/data/systems/lat13/gk/sm/TD_Memory.htm).
- 
- 10. Αφαιρέστε το <u>πληκτρολόγιο</u>.<br>11. Αφαιρέστε τις βίδες που ασφαλίζουν τη μονάδα ανάγνωσης καρτών στον υπολογιστή.
- 12. Αναποδογυρίστε προσεκτικά τον υπολογιστή.
- 13. Σηκώστε το κλιπ που ασφαλίζει το καλώδιο δεδομένων του σκληρού δίσκου στην κάρτα συστήματος και αποσυνδέστε το από το σύνδεσμό του στην κάρτα.

14. Σηκώστε τη μονάδα ανάγνωσης καρτών και αφαιρέστε την από τον υπολογιστή.

### **Επανατοποθέτηση της μονάδας ανάγνωσης καρτών**

Για να επανατοποθετήσετε τη μονάδα ανάγνωσης καρτών, εκτελέστε τα παραπάνω βήματα με αντίστροφη σειρά.

## <span id="page-18-0"></span>**Μπαταρία σε σχήμα νομίσματος**

**Εγχειρίδιο σέρβις του Dell™ Latitude™ 13**

**ΕΙΔΟΠΟΙΗΣΗ: Διαβάστε τις οδηγίες για την ασφάλεια που παραλάβατε μαζί με τον υπολογιστή σας, προτού εκτελέσετε οποιαδήποτε εργασία στο**  εσωτερικό του. Αν χρειάζεστε πρόσθετες πληροφορίες για τις βέλτιστες πρακτικές ασφαλείας, ανατρέξτε στην Αρχική σελίδα περί συμμόρφωσης<br>με τους κανονισμούς, στη διεύθυνση www.dell.com/regulatory\_compliance.

#### **Αφαίρεση της μπαταρίας σε σχήμα νομίσματος**

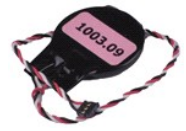

**ΣΗΜΕΙΩΣΗ:** Μπορεί να χρειαστεί να εγκαταστήσετε τη συσκευή Adobe® Flash® Player από την **Adobe.com** για να εμφανίσετε τις παρακάτω εικόνες.

- 1. Ακολουθήστε τις διαδικασίες που περιγράφει η ενότητα <u>[Πριν από την εκτέλεση εργασιών στο εσωτερικό του υπολογιστή σας](file:///C:/data/systems/lat13/gk/sm/work.htm#before)</u>.<br>2. Αφαιρέστε την <u>[ExpressCard,](file:///C:/data/systems/lat13/gk/sm/TD_Ex_Card.htm)</u> εάν έχει εφαρμογή.<br>3. Αφαιρέστε την <u>κάρτα SD,</u> εάν έχει εφα
- 
- 
- 4. Αφαιρέστε το <u>κάλυμμα της βάσης</u>.<br>5. Αφαιρέστε την <u>μπαταρία</u>.
- 
- 6. Αφαιρέστε το <u>σκληρό δίσκο και την κάρτα ήχου</u>.<br>7. Αφαιρέστε το <u>κάλυμμα LED</u>.
- 
- 8. Αφαιρέστε το <u>πληκτρολόγιο</u>.<br>- 9. Αφαιρέστε τη <u>μονάδα ανάγνωσης καρτών</u>.<br>10. Αφαιρέστε την ταινία που συγκρατεί το καλώδιο της δισκοειδούς μπαταρίας σε σχήμα νομίσματος στον υπολογιστή.
- 

11. Αποσυνδέστε από την κάρτα συστήματος το καλώδιο της δισκοειδούς μπαταρίας σε σχήμα νομίσματος.

12. Αφαιρέστε τη δισκοειδή μπαταρία και το καλώδιό της από τον υπολογιστή.

#### **Επανατοποθέτηση της δισκοειδούς μπαταρίας σε σχήμα νομίσματος**

Για να επανατοποθετήσετε τη δισκοειδή μπαταρία σε σχήμα νομίσματος, εκτελέστε τα παραπάνω βήματα με αντίστροφη σειρά.

#### <span id="page-19-0"></span>**ExpressCard Εγχειρίδιο σέρβις του Dell™ Latitude™ 13**

ΕΙΔΟΠΟΙΗΣΗ: Διαβάστε τις οδηγίες για την ασφάλεια που παραλάβατε μαζί με τον υπολογιστή σας, προτού εκτελέσετε οποιαδήποτε εργασία στο<br>εσωτερικό του. Αν χρειάζεστε πρόσθετες πληροφορίες για τις βέλτιστες πρακτικές ασφαλεί

#### **Αφαίρεση της κάρτας ExpressCard**

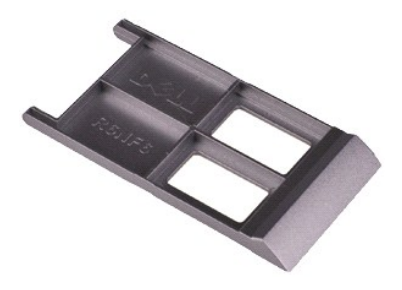

**ΣΗΜΕΙΩΣΗ:** Μπορεί να χρειαστεί να εγκαταστήσετε τη συσκευή Adobe® Flash® Player από την **Adobe.com** για να εμφανίσετε τις παρακάτω εικόνες.

- 1. Ακολουθήστε τις διαδικασίες που περιγράφει η ενότητα <u>[Πριν από την εκτέλεση εργασιών στο εσωτερικό του υπολογιστή σας](file:///C:/data/systems/lat13/gk/sm/work.htm#before)</u>.<br>2. Πιέστε την ExpressCard για την αποδεσμεύσετε από τον υπολογιστή.
- 
- 3. Βγάλτε συρτά την ExpressCard από τον υπολογιστή.

#### **Επανατοποθέτηση της κάρτας ExpressCard**

Για να επανατοποθετήσετε την κάρτα ExpressCard, εκτελέστε τα παραπάνω βήματα με αντίστροφη σειρά.

## <span id="page-20-0"></span>**Αισθητήρας απενεργοποίησης οθόνης**

**Εγχειρίδιο σέρβις του Dell™ Latitude™ 13**

**ΕΙΔΟΠΟΙΗΣΗ: Διαβάστε τις οδηγίες για την ασφάλεια που παραλάβατε μαζί με τον υπολογιστή σας, προτού εκτελέσετε οποιαδήποτε εργασία στο**  εσωτερικό του. Αν χρειάζεστε πρόσθετες πληροφορίες για τις βέλτιστες πρακτικές ασφαλείας, ανατρέξτε στην Αρχική σελίδα περί συμμόρφωσης<br>με τους κανονισμούς, στη διεύθυνση www.dell.com/regulatory\_compliance.

#### **Αφαίρεση του αισθητήρα απενεργοποίησης οθόνης**

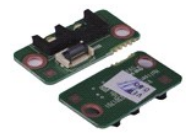

**ΣΗΜΕΙΩΣΗ:** Μπορεί να χρειαστεί να εγκαταστήσετε τη συσκευή Adobe® Flash® Player από την **Adobe.com** για να εμφανίσετε τις παρακάτω εικόνες.

- 1. Ακολουθήστε τις διαδικασίες που περιγράφει η ενότητα <u>[Πριν από την εκτέλεση εργασιών στο εσωτερικό του υπολογιστή σας](file:///C:/data/systems/lat13/gk/sm/work.htm#before)</u>.<br>2. Αφαιρέστε την <u>[ExpressCard,](file:///C:/data/systems/lat13/gk/sm/TD_Ex_Card.htm)</u> εάν έχει εφαρμογή.<br>3. Αφαιρέστε την <u>κάρτα SD,</u> εάν έχει εφα
- 
- 
- 
- 4. Αφαιρέστε το <u>κάλυμμα της βάσης</u>.<br>5. Αφαιρέστε την <u>μπαταρία</u>.<br>6. Αφαιρέστε τη βίδα που συγκρατεί την πλακέτα απενεργοποίησης οθόνης στον υπολογιστή.
- 7. Σύρετε προσεκτικά τη λευκή ασφάλεια για να αποσυνδέσετε το εύκαμπτο καλώδιο που συνδέει τον αισθητήρα απενεργοποίησης οθόνης με τον
- υπολογιστή. 8. Αφαιρέστε τον αισθητήρα απενεργοποίησης οθόνης από τον υπολογιστή.

### **Επανατοποθέτηση του αισθητήρα απενεργοποίησης οθόνης**

Για να επανατοποθετήσετε τον αισθητήρα απενεργοποίησης οθόνης, επαναλάβετε τα παραπάνω βήματα με αντίστροφη σειρά.

## <span id="page-21-0"></span>**Διάταξη ψύκτρας και ανεμιστήρα**

**Εγχειρίδιο σέρβις του Dell™ Latitude™ 13**

**ΕΙΔΟΠΟΙΗΣΗ: Διαβάστε τις οδηγίες για την ασφάλεια που παραλάβατε μαζί με τον υπολογιστή σας, προτού εκτελέσετε οποιαδήποτε εργασία στο**  εσωτερικό του. Αν χρειάζεστε πρόσθετες πληροφορίες για τις βέλτιστες πρακτικές ασφαλείας, ανατρέξτε στην Αρχική σελίδα περί συμμόρφωσης<br>με τους κανονισμούς, στη διεύθυνση www.dell.com/regulatory\_compliance.

#### **Αφαίρεση της διάταξης ψύκτρας και ανεμιστήρα**

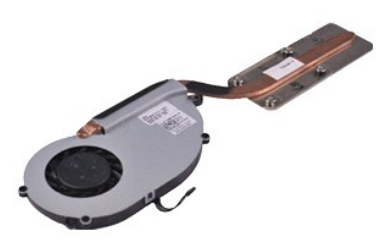

**ΣΗΜΕΙΩΣΗ:** Μπορεί να χρειαστεί να εγκαταστήσετε τη συσκευή Adobe® Flash® Player από την **Adobe.com** για να εμφανίσετε τις παρακάτω εικόνες.

- 1. Ακολουθήστε τις διαδικασίες που περιγράφει η ενότητα <u>[Πριν από την εκτέλεση εργασιών στο εσωτερικό του υπολογιστή σας](file:///C:/data/systems/lat13/gk/sm/work.htm#before)</u>.<br>2. Αφαιρέστε την <u>κάρτα SD,</u> εάν έχει εφαρμογή.<br>3. Αφαιρέστε το <u>κάλυμμα της βάσης</u>.<br>4. Αφ
- 
- 
- 
- 5. Αφαιρέστε την <u>μπαταρία</u>.<br>6. Αφαιρέστε το <u>σκληρό δίσκο και την κάρτα ήχου</u>.
- 
- 7. Αφαιρέστε την <u>κάρτα WLAN</u>.<br>8. Αφαιρέστε το <u>κάλυμμα LED</u>.
- 9. Αφαιρέστε τη <u>μνήμη</u>.
- 10. Αφαιρέστε τη <u>Ετπειρ</u><br>10. Αφαιρέστε το <u>πληκτρολόγιο</u>.<br>11. Αφαιρέστε τη <u>μονάδα ανάγν</u>
- 11. Αφαιρέστε τη [μονάδα ανάγνωσης καρτών](file:///C:/data/systems/lat13/gk/sm/TD_Card_Reader.htm).
- 
- 12. Αφαιρέστε την <u>δισκοειδή μπαταρία σε σχήμα νομίσματος</u>.<br>13. Αφαιρέστε την <u>κάρτα συστήματος</u>.<br>14. Αποσυνδέστε το καλώδιο του ανεμιστήρα από την [κάρτα συστήματος](file:///C:/data/systems/lat13/gk/sm/TD_System_Board.htm).

15. Αφαιρέστε τις δύο βίδες που συγκρατούν τη διάταξη ψύκτρας και ανεμιστήρα στην κάρτα συστήματος.

16. Σηκώστε τη διάταξη ψύκτρας και ανεμιστήρα και αφαιρέστε την από την κάρτα συστήματος.

### **Επανατοποθέτηση της διάταξης ψύκτρας και ανεμιστήρα**

Για να επανατοποθετήσετε τη διάταξη ψύκτρας και ανεμιστήρα, επαναλάβετε τα παραπάνω βήματα με αντίστροφη σειρά.

#### <span id="page-22-0"></span>**Πληκτρολόγιο**

**Εγχειρίδιο σέρβις του Dell™ Latitude™ 13**

ΕΙΔΟΠΟΙΗΣΗ: Διαβάστε τις οδηγίες για την ασφάλεια που παραλάβατε μαζί με τον υπολογιστή σας, προτού εκτελέσετε οποιαδήποτε εργασία στο<br>εσωτερικό του. Αν χρειάζεστε πρόσθετες πληροφορίες για τις βέλτιστες πρακτικές ασφαλεί

#### **Αφαίρεση του πληκτρολογίου**

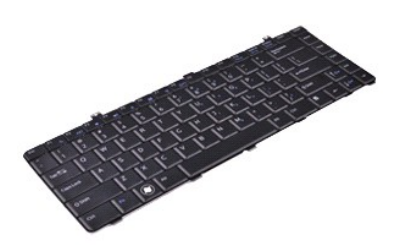

**ΣΗΜΕΙΩΣΗ:** Μπορεί να χρειαστεί να εγκαταστήσετε τη συσκευή Adobe® Flash® Player από την **Adobe.com** για να εμφανίσετε τις παρακάτω εικόνες.

- 1. Ακολουθήστε τις διαδικασίες που περιγράφει η ενότητα <u>[Πριν από την εκτέλεση εργασιών στο εσωτερικό του υπολογιστή σας](file:///C:/data/systems/lat13/gk/sm/work.htm#before)</u>.<br>2. Αφαιρέστε την <u>κάρτα SD,</u> εάν έχει εφαρμογή.<br>3. Αφαιρέστε το <u>κάλυμμα της βάσης</u>.<br>4. Αφ
- 
- 
- 
- 5. Αφαιρέστε την <u>μπαταρία</u>.<br>6. Αφαιρέστε το <u>κάλυμμα LED</u>.
- 7. Αφαιρέστε τις βίδες που ασφαλίζουν το πληκτρολόγιο στον υπολογιστή.
- 8. Αναποδογυρίστε το πληκτρολόγιο και εναποθέστε το στο στήριγμα παλάμης.
- 9. Σηκώστε προσεκτικά το λευκό κλιπ για να ελευθερώσετε το καλώδιο του πληκτρολογίου.
- 10. Αποσυνδέστε το καλώδιο του πληκτρολογίου από το σύνδεσμό του στην κάρτα συστήματος.
- 11. Ανασηκώστε το πληκτρολόγιο και αφαιρέστε το από τον υπολογιστή.

### **Επανατοποθέτηση του πληκτρολογίου**

Για να επανατοποθετήσετε το πληκτρολόγιο, εκτελέστε τα παραπάνω βήματα με αντίστροφη σειρά.

#### <span id="page-23-0"></span>**Πλαίσιο οθόνης**

**Εγχειρίδιο σέρβις του Dell™ Latitude™ 13**

ΕΙΔΟΠΟΙΗΣΗ: Διαβάστε τις οδηγίες για την ασφάλεια που παραλάβατε μαζί με τον υπολογιστή σας, προτού εκτελέσετε οποιαδήποτε εργασία στο<br>εσωτερικό του. Αν χρειάζεστε πρόσθετες πληροφορίες για τις βέλτιστες πρακτικές ασφαλεί

#### **Αφαίρεση του πλαισίου της οθόνης**

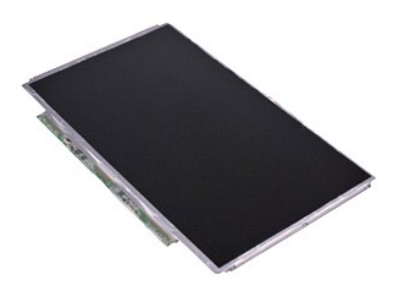

**ΣΗΜΕΙΩΣΗ:** Μπορεί να χρειαστεί να εγκαταστήσετε τη συσκευή Adobe® Flash® Player από την **Adobe.com** για να εμφανίσετε τις παρακάτω εικόνες.

- 1. Ακολουθήστε τις διαδικασίες που περιγράφει η ενότητα <u>[Πριν από την εκτέλεση εργασιών στο εσωτερικό του υπολογιστή σας](file:///C:/data/systems/lat13/gk/sm/work.htm#before)</u>.<br>2. Αφαιρέστε την <u>κάρτα SD,</u> εάν έχει εφαρμογή.<br>3. Αφαιρέστε το <u>κάλυμμα της βάσης</u>.<br>4. Αφ
- 
- 
- 
- 5. Αφαιρέστε τη <u>στεφάνη της οθόνης</u>.<br>6. Αφαιρέστε τις βίδες που συγκρατούν το πλαίσιο της οθόνης επάνω στο κάλυμμα οθόνης.
- 7. Γυρίστε προσεκτικά το πλαίσιο της οθόνης προς το πληκτρολόγιο.
- 8. Αφαιρέστε την κολλητική ταινία που συγκρατεί το καλώδιο του πλαισίου οθόνης στο κάλυμμα της οθόνης.
- 9. Αφαιρέστε το πλαίσιο της οθόνης από τον υπολογιστή.

### **Επανατοποθέτηση του πλαισίου της οθόνης**

Για να επανατοποθετήσετε το πλαίσιο της οθόνης, επαναλάβετε τα παραπάνω βήματα με αντίστροφη σειρά.

### <span id="page-24-0"></span>**Στεφάνη οθόνης**

**Εγχειρίδιο σέρβις του Dell™ Latitude™ 13**

ΕΙΔΟΠΟΙΗΣΗ: Διαβάστε τις οδηγίες για την ασφάλεια που παραλάβατε μαζί με τον υπολογιστή σας, προτού εκτελέσετε οποιαδήποτε εργασία στο<br>εσωτερικό του. Αν χρειάζεστε πρόσθετες πληροφορίες για τις βέλτιστες πρακτικές ασφαλεί

### **Αφαίρεση της στεφάνης της οθόνης**

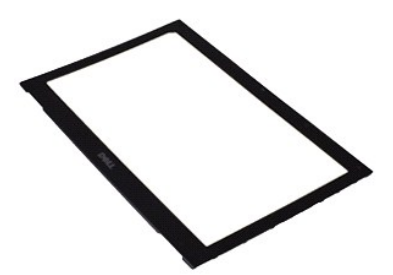

**ΣΗΜΕΙΩΣΗ:** Μπορεί να χρειαστεί να εγκαταστήσετε τη συσκευή Adobe® Flash® Player από την **Adobe.com** για να εμφανίσετε τις παρακάτω εικόνες.

- 1. Ακολουθήστε τις διαδικασίες που περιγράφει η ενότητα <u>[Πριν από την εκτέλεση εργασιών στο εσωτερικό του υπολογιστή σας](file:///C:/data/systems/lat13/gk/sm/work.htm#before)</u>.<br>2. Αφαιρέστε τα έξι καλύμματα των βιδών από τη στεφάνη της οθόνης.
- 3. Αφαιρέστε τις βίδες που ασφαλίζουν τη στεφάνη της οθόνης στη διάταξη της οθόνης.
- 4. Με μια πλαστική σφήνα, τραβήξτε προσεκτικά κάτω από τη στεφάνη της οθόνης για να την απελευθερώσετε από το πλαίσιο.
- 5. Σηκώστε τη στεφάνη της οθόνης και αφαιρέστε την από τη διάταξη της οθόνης.

#### **Επανατοποθέτηση της στεφάνης της οθόνης**

Για να επανατοποθετήσετε τη στεφάνη οθόνης, επαναλάβετε τα παραπάνω βήματα με αντίστροφη σειρά.

#### <span id="page-25-0"></span>**Μνήμη**

**Εγχειρίδιο σέρβις του Dell™ Latitude™ 13**

ΕΙΔΟΠΟΙΗΣΗ: Διαβάστε τις οδηγίες για την ασφάλεια που παραλάβατε μαζί με τον υπολογιστή σας, προτού εκτελέσετε οποιαδήποτε εργασία στο<br>εσωτερικό του. Αν χρειάζεστε πρόσθετες πληροφορίες για τις βέλτιστες πρακτικές ασφαλεί

### **Αφαίρεση μονάδας μνήμης**

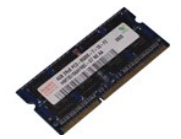

**ΣΗΜΕΙΩΣΗ:** Μπορεί να χρειαστεί να εγκαταστήσετε τη συσκευή Adobe® Flash® Player από την **Adobe.com** για να εμφανίσετε τις παρακάτω εικόνες.

- 1. Ακολουθήστε τις διαδικασίες που περιγράφει η ενότητα <u>[Πριν από την εκτέλεση εργασιών στο εσωτερικό του υπολογιστή σας](file:///C:/data/systems/lat13/gk/sm/work.htm#before)</u>.<br>2. Αφαιρέστε την <u>[ExpressCard,](file:///C:/data/systems/lat13/gk/sm/TD_Ex_Card.htm)</u> εάν έχει εφαρμογή.<br>3. Αφαιρέστε την <u>κάρτα SD,</u> εάν έχει εφα
- 
- 
- 4. Αφαιρέστε το <u>κάλυμμα της βάσης</u>.<br>5. Αφαιρέστε την <u>μπαταρία</u>.
- 
- 6. Αφαιρέστε το <u>κάλυμμα LED</u>.<br>7. Χρησιμοποιήστε τις άκρες των δαχτύλων σας για να ανοίξετε προσεκτικά τα κλιπ συγκράτησης στην κάθε άκρη της υποδοχής της μονάδας μνήμης ώσπου να ανασηκωθεί η μονάδα.

8. Αφαιρέστε τη μονάδα μνήμης από το σύνδεσμό της στην κάρτα συστήματος, τραβώντας τη μονάδα από την κάρτα υπό γωνία 45 μοιρών.

#### **Επανατοποθέτηση της μονάδας μνήμης**

- 1. Τοποθετήστε τη μονάδα μνήμης υπό γωνία 45 μοιρών στο σύνδεσμό της στην κάρτα συστήματος και ευθυγραμμίστε την εγκοπή της μονάδας με τη σφήνα της υποδοχής.
- 2. Πιέστε προς τα κάτω την κάρτα μέχρι να «κουμπώσει» στη θέση της. Στην περίπτωση που δεν «κουμπώσει» στην θέση της, αφαιρέστε την κάρτα και επανεγκαταστήστε την.

## <span id="page-26-0"></span>**Στήριγμα παλάμης και Διάταξη οθόνης**

**Εγχειρίδιο σέρβις του Dell™ Latitude™ 13**

**ΕΙΔΟΠΟΙΗΣΗ: Διαβάστε τις οδηγίες για την ασφάλεια που παραλάβατε μαζί με τον υπολογιστή σας, προτού εκτελέσετε οποιαδήποτε εργασία στο**  εσωτερικό του. Αν χρειάζεστε πρόσθετες πληροφορίες για τις βέλτιστες πρακτικές ασφαλείας, ανατρέξτε στην Αρχική σελίδα περί συμμόρφωσης<br>με τους κανονισμούς, στη διεύθυνση www.dell.com/regulatory\_compliance.

### **Αφαίρεση του στηρίγματος παλάμης και της διάταξης οθόνης**

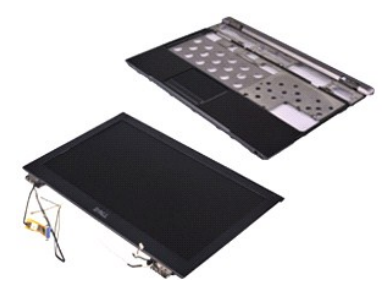

**ΣΗΜΕΙΩΣΗ:** Μπορεί να χρειαστεί να εγκαταστήσετε τη συσκευή Adobe® Flash® Player από την **Adobe.com** για να εμφανίσετε τις παρακάτω εικόνες.

- 1. Ακολουθήστε τις διαδικασίες που περιγράφει η ενότητα <u>[Πριν από την εκτέλεση εργασιών στο εσωτερικό του υπολογιστή σας](file:///C:/data/systems/lat13/gk/sm/work.htm#before)</u>.<br>2. Αφαιρέστε την <u>κάρτα SD,</u> εάν έχει εφαρμογή.<br>3. Αφαιρέστε το <u>κάλυμμα της βάσης</u>.<br>4. Αφ
- 
- 
- 
- 5. Αφαιρέστε την <u>μπαταρία</u>.<br>6. Αφαιρέστε το <u>σκληρό δίσκο και την κάρτα ήχου</u>.
- 
- 7. Αφαιρέστε την <u>κάρτα WLAN</u>.<br>8. Αφαιρέστε το <u>κάλυμμα LED</u>.
- 9. Αφαιρέστε τη [μνήμη](file:///C:/data/systems/lat13/gk/sm/TD_Memory.htm).
- 10. Αφαιρέστε το <u>πληκτρολόγιο</u>.<br>11. Αφαιρέστε τη <u>μονάδα ανάγν</u> 11. Αφαιρέστε τη [μονάδα ανάγνωσης καρτών](file:///C:/data/systems/lat13/gk/sm/TD_Card_Reader.htm).
- 
- 
- 12. Αφαιρέστε την <u>δισκοειδή μπαταρία σε σχήμα νομίσματος</u>.<br>13. Αφαιρέστε την <u>κάρτα συστήματος</u>.<br>14. Αφαιρέστε τις βίδες δεξιά του μεντεσέ της οθόνης.

15. Αφαιρέστε τις βίδες αριστερά του μεντεσέ της οθόνης για να αποδεσμεύσετε τη διάταξη της οθόνης από το στήριγμα παλάμης.

16. Τραβήξτε τα καλώδια κεραίας, κάμερας και οθόνης και αφαιρέστε τα από το στήριγμα παλάμης.

17. Αφαιρέστε το στήριγμα παλάμης από τη διάταξη της οθόνης.

#### **Επανατοποθέτηση του στηρίγματος παλάμης και της διάταξης οθόνης**

Για να επανατοποθετήσετε το στήριγμα παλάμης και τη διάταξη οθόνης, επαναλάβετε τα παραπάνω βήματα με αντίστροφη σειρά.

## <span id="page-27-0"></span>**Κάλυμμα LED**

**Εγχειρίδιο σέρβις του Dell™ Latitude™ 13**

ΕΙΔΟΠΟΙΗΣΗ: Διαβάστε τις οδηγίες για την ασφάλεια που παραλάβατε μαζί με τον υπολογιστή σας, προτού εκτελέσετε οποιαδήποτε εργασία στο<br>εσωτερικό του. Αν χρειάζεστε πρόσθετες πληροφορίες για τις βέλτιστες πρακτικές ασφαλεί

#### **Αφαίρεση του καλύμματος LED**

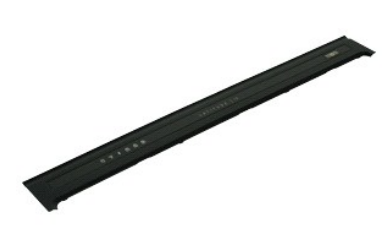

**ΣΗΜΕΙΩΣΗ:** Μπορεί να χρειαστεί να εγκαταστήσετε τη συσκευή Adobe® Flash® Player από την **Adobe.com** για να εμφανίσετε τις παρακάτω εικόνες.

- 1. Ακολουθήστε τις διαδικασίες που περιγράφει η ενότητα <u>[Πριν από την εκτέλεση εργασιών στο εσωτερικό του υπολογιστή σας](file:///C:/data/systems/lat13/gk/sm/work.htm#before)</u>.<br>2. Αρχίζοντας από τη δεξιά πλευρά του υπολογιστή, χρησιμοποιήστε μια πλαστική σφήνα για να ξεσ του υπολογιστή.
- 3. Τραβήξτε προσεκτικά το κάλυμμα LED προς το πληκτρολόγιο και αναποδογυρίστε το προς την οθόνη.
- 4. Αποσυνδέστε το καλώδιο της πλακέτας LED από το σύνδεσμό του στο κάλυμμα LED.
- 5. Ανασηκώστε και αφαιρέστε το κάλυμμα LED από τον υπολογιστή.

#### **Επανατοποθέτηση του καλύμματος LED**

Για να επανατοποθετήσετε το κάλυμμα LED, εκτελέστε τα παραπάνω βήματα με αντίστροφη φορά.

<span id="page-28-0"></span>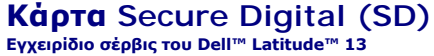

ΕΙΔΟΠΟΙΗΣΗ: Διαβάστε τις οδηγίες για την ασφάλεια που παραλάβατε μαζί με τον υπολογιστή σας, προτού εκτελέσετε οποιαδήποτε εργασία στο<br>εσωτερικό του. Αν χρειάζεστε πρόσθετες πληροφορίες για τις βέλτιστες πρακτικές ασφαλεί

#### **Αφαίρεση της κάρτας SD**

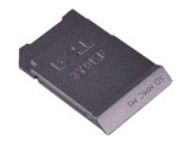

**ΣΗΜΕΙΩΣΗ:** Μπορεί να χρειαστεί να εγκαταστήσετε τη συσκευή Adobe® Flash® Player από την **Adobe.com** για να εμφανίσετε τις παρακάτω εικόνες.

1. Ακολουθήστε τις διαδικασίες που περιγράφει η ενότητα <u>[Πριν από την εκτέλεση εργασιών στο εσωτερικό του υπολογιστή σας](file:///C:/data/systems/lat13/gk/sm/work.htm#before)</u>.<br>2. Πιέστε την κάρτα SD για την αποδεσμεύσετε από τον υπολογιστή.

3. Βγάλτε συρτά την κάρτα SD από τον υπολογιστή.

### **Επανατοποθέτηση της κάρτας SD**

Για να επανατοποθετήσετε την κάρτα SD, εκτελέστε τα παραπάνω βήματα με αντίστροφη σειρά.

## <span id="page-29-0"></span>**Μονάδα ανάγνωσης κάρτας SIM**

**Εγχειρίδιο σέρβις του Dell™ Latitude™ 13**

ΕΙΔΟΠΟΙΗΣΗ: Διαβάστε τις οδηγίες για την ασφάλεια που παραλάβατε μαζί με τον υπολογιστή σας, προτού εκτελέσετε οποιαδήποτε εργασία στο<br>εσωτερικό του. Αν χρειάζεστε πρόσθετες πληροφορίες για τις βέλτιστες πρακτικές ασφαλεί

#### **Αφαίρεση της μονάδας ανάγνωσης κάρτας SIM**

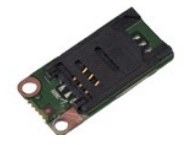

**ΣΗΜΕΙΩΣΗ:** Μπορεί να χρειαστεί να εγκαταστήσετε τη συσκευή Adobe® Flash® Player από την **Adobe.com** για να εμφανίσετε τις παρακάτω εικόνες.

- 1. Ακολουθήστε τις διαδικασίες που περιγράφει η ενότητα <u>[Πριν από την εκτέλεση εργασιών στο εσωτερικό του υπολογιστή σας](file:///C:/data/systems/lat13/gk/sm/work.htm#before)</u>.<br>2. Αφαιρέστε την <u>[ExpressCard,](file:///C:/data/systems/lat13/gk/sm/TD_Ex_Card.htm)</u> εάν χρειάζεται.<br>3. Αφαιρέστε την <u>κάρτα SD,</u> εάν χρειάζεται.
- 
- 
- 4. Αφαιρέστε το <u>κάλυμμα της βάσης</u>.<br>5. Αφαιρέστε την <u>μπαταρία</u>.
- 
- 6. Σύρετε τη λευκή ασφάλεια για να αποσυνδέσετε το εύκαμπτο καλώδιο από τη μονάδα ανάγνωσης κάρτας SIM.
- 7. Αφαιρέστε τη βίδα που συγκρατεί τη μονάδα ανάγνωσης κάρτας SIM στον υπολογιστή.
- 8. Αφαιρέστε τη μονάδα ανάγνωσης κάρτας SIM από τον υπολογιστή.

### **Επανατοποθέτηση της μονάδας ανάγνωσης κάρτας SIM**

Για να επανατοποθετήσετε τη μονάδα ανάγνωσης κάρτας SIM, εκτελέστε τα παραπάνω βήματα με αντίστροφη σειρά.

#### <span id="page-30-0"></span>**Κάρτα SIM (Subscriber Identity Module, Μονάδα ταυτότητας συνδρομητή) Εγχειρίδιο σέρβις του Dell™ Latitude™ 13**

ΕΙΔΟΠΟΙΗΣΗ: Διαβάστε τις οδηγίες για την ασφάλεια που παραλάβατε μαζί με τον υπολογιστή σας, προτού εκτελέσετε οποιαδήποτε εργασία στο<br>εσωτερικό του. Αν χρειάζεστε πρόσθετες πληροφορίες για τις βέλτιστες πρακτικές ασφαλεί

#### **Αφαίρεση της κάρτας SIM**

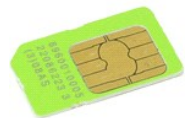

**ΣΗΜΕΙΩΣΗ:** Μπορεί να χρειαστεί να εγκαταστήσετε τη συσκευή Adobe® Flash® Player από την **Adobe.com** για να εμφανίσετε τις παρακάτω εικόνες.

- 1. Ακολουθήστε τις διαδικασίες που περιγράφει η ενότητα <u>[Πριν από την εκτέλεση εργασιών στο εσωτερικό του υπολογιστή σας](file:///C:/data/systems/lat13/gk/sm/work.htm#before)</u>.<br>2. Αφαιρέστε την <u>μπαταρία.</u><br>3. Αφαιρέστε το <u>κάλυμμα LED</u>.
- 
- 
- 4. Αφαιρέστε το <u>πληκτρολόγιο</u>.<br>5. Σύρετε τη βάση της κάρτας SIM και σηκώστε την ώστε να αποδεσμεύσετε την κάρτα SIM από τη βάση της.

6. Αφαιρέστε την κάρτα SIM από τη βάση κάρτας SIM.

### **Επανατοποθέτηση της κάρτας SIM**

Για να επανατοποθετήσετε την κάρτα SIM, εκτελέστε τα παραπάνω βήματα με αντίστροφη σειρά.

#### <span id="page-31-0"></span>**Ηχείο**

**Εγχειρίδιο σέρβις του Dell™ Latitude™ 13**

ΕΙΔΟΠΟΙΗΣΗ: Διαβάστε τις οδηγίες για την ασφάλεια που παραλάβατε μαζί με τον υπολογιστή σας, προτού εκτελέσετε οποιαδήποτε εργασία στο<br>εσωτερικό του. Αν χρειάζεστε πρόσθετες πληροφορίες για τις βέλτιστες πρακτικές ασφαλεί

### **Αφαίρεση ηχείου**

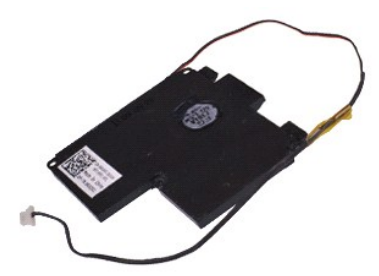

**ΣΗΜΕΙΩΣΗ:** Μπορεί να χρειαστεί να εγκαταστήσετε τη συσκευή Adobe® Flash® Player από την **Adobe.com** για να εμφανίσετε τις παρακάτω εικόνες.

- 1. Ακολουθήστε τις διαδικασίες που περιγράφει η ενότητα <u>[Πριν από την εκτέλεση εργασιών στο εσωτερικό του υπολογιστή σας](file:///C:/data/systems/lat13/gk/sm/work.htm#before)</u>.<br>2. Αφαιρέστε την <u>κάρτα SD,</u> εάν έχει εφαρμογή.<br>3. Αφαιρέστε το <u>κάλυμμα της βάσης</u>.<br>4. Αφ
- 
- 
- 
- 
- 5. Αφαιρέστε την <u>μπαταρία</u>.<br>6. Αφαιρέστε τον <u>αισθητήρα απενεργοποίησης οθόνης</u>.<br>7. Αποσυνδέστε το καλώδιο της επιφάνειας αφής από το σύνδεσμό του στην κάρτα συστήματος.

8. Αφαιρέστε την ταινία για να αποδεσμεύσετε το καλώδιο του ηχείου από τον οδηγό δρομολόγησής του στον υπολογιστή.

9. Αποσυνδέστε το καλώδιο του ηχείου από την κάρτα ήχου και αφαιρέστε το από τον οδηγό δρομολόγησής του στον υπολογιστή.

10. Τραβήξτε προσεκτικά προς τα επάνω το εύκαμπτο καλώδιο και αφαιρέστε το από το ηχείο.

- 11. Αφαιρέστε τις βίδες που συγκρατούν το ηχείο στον υπολογιστή.
- 12. Σηκώστε το ηχείο και αφαιρέστε το από τον υπολογιστή.

### **Επανατοποθέτηση του ηχείου**

Για να επανατοποθετήσετε το ηχείο, εκτελέστε τα παραπάνω βήματα με αντίστροφη σειρά.

## <span id="page-32-0"></span>**Κάρτα συστήματος**

**Εγχειρίδιο σέρβις του Dell™ Latitude™ 13**

**ΕΙΔΟΠΟΙΗΣΗ: Διαβάστε τις οδηγίες για την ασφάλεια που παραλάβατε μαζί με τον υπολογιστή σας, προτού εκτελέσετε οποιαδήποτε εργασία στο**  εσωτερικό του. Αν χρειάζεστε πρόσθετες πληροφορίες για τις βέλτιστες πρακτικές ασφαλείας, ανατρέξτε στην Αρχική σελίδα περί συμμόρφωσης<br>με τους κανονισμούς, στη διεύθυνση www.dell.com/regulatory\_compliance.

#### **Αφαίρεση της κάρτας συστήματος**

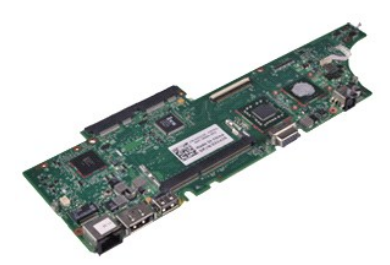

**ΣΗΜΕΙΩΣΗ:** Μπορεί να χρειαστεί να εγκαταστήσετε τη συσκευή Adobe® Flash® Player από την **Adobe.com** για να εμφανίσετε τις παρακάτω εικόνες.

- 1. Ακολουθήστε τις διαδικασίες που περιγράφει η ενότητα <u>[Πριν από την εκτέλεση εργασιών στο εσωτερικό του υπολογιστή σας](file:///C:/data/systems/lat13/gk/sm/work.htm#before)</u>.<br>2. Αφαιρέστε την <u>κάρτα SD,</u> εάν έχει εφαρμογή.<br>3. Αφαιρέστε το <u>κάλυμμα της βάσης</u>.<br>4. Αφ
- 
- 
- 
- 5. Αφαιρέστε την <u>μπαταρία</u>.<br>6. Αφαιρέστε το <u>σκληρό δίσκο και την κάρτα ήχου</u>.
- 
- 7. Αφαιρέστε την <u>κάρτα WLAN</u>.<br>8. Αφαιρέστε το <u>κάλυμμα LED</u>.
- 9. Αφαιρέστε τη [μνήμη](file:///C:/data/systems/lat13/gk/sm/TD_Memory.htm).
- 10. Αφαιρέστε το <u>πληκτρολόγιο</u>.<br>11. Αφαιρέστε τη <u>μονάδα ανάγνωσης καρτών</u>.
- 
- 12. Αφαιρέστε την <u>δισκοειδή μπαταρία σε σχήμα νομίσματος</u>.<br>13. Τραβήξτε την μπλε γλωττίδα για να αποσυνδέσετε το καλώδιο της οθόνης από την κάρτα συστήματος.
- 14. Αναποδογυρίστε προσεκτικά τον υπολογιστή και αφαιρέστε την ταινία για να αποδεσμεύσετε τα καλώδια των κεραιών από την από την κάρτα συστήματος.
- 15. Αποσυνδέστε το καλώδιο της κάμερας από την κάρτα συστήματος.
- 16. Αποσυνδέστε τα εύκαμπτα καλώδια του αισθητήρα και της επιφάνειας αφής από την κάρτα συστήματος.
- 17. Αφαιρέστε τις βίδες που ασφαλίζουν την κάρτα συστήματος και το ανεμιστήρα στον υπολογιστή.
- 18. Αφαιρέστε την κάρτα συστήματος από τον υπολογιστή.

## **Επανατοποθέτηση της κάρτας συστήματος**

Για να επανατοποθετήσετε την κάρτα συστήματος, επαναλάβετε τα παραπάνω βήματα με αντίστροφη σειρά.

## <span id="page-33-0"></span>**Κάρτα ασύρματου τοπικού δικτύου (WLAN)**

**Εγχειρίδιο σέρβις του Dell™ Latitude™ 13**

**ΕΙΔΟΠΟΙΗΣΗ: Διαβάστε τις οδηγίες για την ασφάλεια που παραλάβατε μαζί με τον υπολογιστή σας, προτού εκτελέσετε οποιαδήποτε εργασία στο**  εσωτερικό του. Αν χρειάζεστε πρόσθετες πληροφορίες για τις βέλτιστες πρακτικές ασφαλείας, ανατρέξτε στην Αρχική σελίδα περί συμμόρφωσης<br>με τους κανονισμούς, στη διεύθυνση www.dell.com/regulatory\_compliance.

#### **Αφαίρεση της κάρτας WLAN**

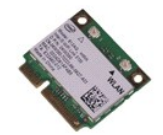

**ΣΗΜΕΙΩΣΗ:** Μπορεί να χρειαστεί να εγκαταστήσετε τη συσκευή Adobe® Flash® Player από την **Adobe.com** για να εμφανίσετε τις παρακάτω εικόνες.

- 1. Ακολουθήστε τις διαδικασίες που περιγράφει η ενότητα <u>[Πριν από την εκτέλεση εργασιών στο εσωτερικό του υπολογιστή σας](file:///C:/data/systems/lat13/gk/sm/work.htm#before)</u>.<br>2. Αφαιρέστε την <u>[ExpressCard,](file:///C:/data/systems/lat13/gk/sm/TD_Ex_Card.htm)</u> εάν έχει εφαρμογή.<br>3. Αφαιρέστε την <u>κάρτα SD,</u> εάν έχει εφα
- 
- 
- 4. Αφαιρέστε το <u>κάλυμμα της βάσης</u>.<br>5. Αφαιρέστε την <u>μπαταρία</u>.
- 6. Αφαιρέστε τα καλώδια κεραίας από την κάρτα WLAN.
- 7. Αφαιρέστε τη βίδα που συγκρατεί την κάρτα WLAN στην κάρτα συστήματος.
- 8. Τραβήξτε προσεκτικά την κάρτα WLAN και αφαιρέστε την από την κάρτα συστήματος.
- 9. Βγάλτε την κάρτα WLAN από το σύνδεσμό της στην κάρτα συστήματος και αφαιρέστε την από τον υπολογιστή.

### **Επανατοποθέτηση της κάρτας ασύρματου τοπικού δικτύου (WLAN)**

Για να επανατοποθετήσετε την κάρτα WLAN, επαναλάβετε τα παραπάνω βήματα με αντίστροφη σειρά.

# <span id="page-34-0"></span>**Εκτέλεση εργασιών στον υπολογιστή σας**

**Εγχειρίδιο σέρβις του Dell™ Latitude™ 13** 

- [Πριν από την εκτέλεση εργασιών στο εσωτερικό του υπολογιστή](#page-34-1)
- [Συνιστώμενα εργαλεία](#page-34-2)
- [Τερματισμός της λειτουργίας του υπολογιστή σας](#page-35-0)
- **Θ** Μετά την εκτέλεση

#### <span id="page-34-1"></span>**Πριν από την εκτέλεση εργασιών στο εσωτερικό του υπολογιστή**

Για να προστατεύσετε τον υπολογιστή σας από πιθανή ζημιά και να διασφαλίσετε την ατομική σας προστασία, ακολουθήστε τις εξής κατευθυντήριες οδηγίες<br>ασφάλειας. Αν δεν αναφέρεται κάτι διαφορετικό, για κάθε διαδικασία που πε προϋποθέσεις:

- 
- ι Έχετε ολοκληρώσει τα βήματα που περιγράφει η ενότητα <u>[Εκτέλεση εργασιών στον υπολογιστή σας](file:///C:/data/systems/lat13/gk/sm/work.htm)</u>.<br>ι Έχετε διαβάσει τις πληροφορίες ασφάλειας που παραλάβατε μαζί με τον υπολογιστή σας.<br>ι Μπορείτε να αντικαταστήσετε ένα εξ σειρά.
- ΠΡΟΕΙΔΟΠΟΙΗΣΗ: Διαβάστε τις οδηγίες για την ασφάλεια που παραλάβατε μαζί με τον υπολογιστή σας, προτού εκτελέσετε οποιαδήποτε εργασία<br>στο εσωτερικό του. Αν χρειάζεστε πρόσθετες πληροφορίες για τις βέλτιστες πρακτικές ασφα **συμμόρφωσης με τους κανονισμούς, στη διεύθυνση www.dell.com/regulatory\_compliance.**
- **ΠΡΟΣΟΧΗ: Πολλές από τις επιδιορθώσεις δύνανται να εκτελεστούν μόνο από εξουσιοδοτημένο τεχνικό σέρβις. Εσείς θα πρέπει να εκτελείτε μόνο**  επιδιορθώσεις επίλυσης προβλημάτων και απλές εργασίες, σύμφωνα με την εξουσιοδότηση που περιγράφεται στα έγγραφα τεκμηρίωσης του<br>προϊόντος ή σύμφωνα με τις οδηγίες που έχετε λάβει μέσω διαδικτυακής τηλεφωνικής τεχνικής υπ
- **ΠΡΟΣΟΧΗ: Για να αποφευχθεί η ηλεκτροστατική εκκένωσης, γειωθείτε χρησιμοποιώντας μεταλλικό περικάρπιο γείωσης ή αγγίζοντας κατά διαστήματα μια άβαφη μεταλλική επιφάνεια, όπως κάποιον σύνδεσμο στο πίσω μέρος του υπολογιστή.**
- ΠΡΟΣΟΧΗ: Φροντίστε να χειρίζεστε τα εξαρτήματα και τις κάρτες με προσοχή. Μην αγγίζετε εξαρτήματα ή τις επαφές στις κάρτες. Φροντίστε να<br>πιάνετε τις κάρτες από τις άκρες τους ή από το μεταλλικό βραχίονα στήριξής τους. Φρο
- ΠΡΟΣΟΧΗ: Όταν αποσυνδέετε ένα καλώδιο, τραβήξτε το σύνδεσμο ή τη γλωττίδα του και όχι το ίδιο το καλώδιο. Ορισμένα καλώδια έχουν<br>συνδέσμους με γλωττίδες ασφαλείας. Αν αποσυνδέετε καλώδιο αυτού του τύπου, πιέστε τις γλωττί καλώδιο. Όπως τραβάτε τους συνδέσμους, φροντίστε να μένουν απόλυτα ευθυγραμμισμένοι για να μη λυγίσει κάποια ακίδα τους. Επίσης, προτού<br>συνδέσετε ένα καλώδιο, βεβαιωθείτε ότι και οι δύο σύνδεσμοί του είναι σωστά προσανατο

**ΣΗΜΕΙΩΣΗ:** Το χρώμα του υπολογιστή και ορισμένων εξαρτημάτων μπορεί να διαφέρει από αυτό που βλέπετε στις εικόνες του εγγράφου.

Για να αποφύγετε την πρόκληση βλαβών στον υπολογιστή, εκτελέστε τα παρακάτω βήματα πριν ξεκινήσετε τις εργασίες στο εσωτερικό του υπολογιστή σας.

- 
- 1. Βεβαιωθείτε ότι η επιφάνεια εργασίας σας είναι επίπεδη και καθαρή για να αποφύγετε τις γρατζουνιές στο κάλυμμα του υπολογιστή.<br>2. Τερματίστε τη λειτουργία του υπολογιστή σας (ανατρέξτε στην ενότητα <u>Τερματισμός της</u>
- 3. Εάν ο υπολογιστής είναι συνδεδεμένος σε μία συσκευή βάσης, αποσυνδέστε τον.
- **ΠΡΟΣΟΧΗ: Για να αποσυνδέσετε ένα καλώδιο δικτύου, αποσυνδέστε πρώτα το βύσμα του από τον υπολογιστή σας και, στη συνέχεια, αποσυνδέστε το βύσμα του από τη συσκευή δικτύου.**
- 
- 4. Αποσυνδέστε όλα τα καλώδια δικτύου από τον υπολογιστή. 5. Αποσυνδέστε τον υπολογιστή σας και όλες τις συνδεδεμένες συσκευές από τις ηλεκτρικές πρίζες.
- 6. Κλείστε την οθόνη και αναποδογυρίστε τον υπολογιστή πάνω σε μια επίπεδη επιφάνεια εργασίας.
- **ΠΡΟΣΟΧΗ: Για να μην προκληθεί ζημιά στην κάρτα συστήματος, πρέπει να αφαιρείτε την κύρια μπαταρία πριν από την εκτέλεση εργασιών συντήρησης στον υπολογιστή.**
- 
- 
- 7. Αφαιρέστε τη βασική μπαταρία (βλ. <u>[Μπαταρία](file:///C:/data/systems/lat13/gk/sm/TD_Battery.htm)</u>).<br>- 8. Γυρίστε την επάνω πλευρά του υπολογιστή προς τα επάνω.<br>- 9. Ανοίξτε το κουμπί λειτουργίας για να γειώσετε την κάρτα συστήματος.<br>10. Πατήστε το κουμπί λειτουργ
- **ΠΡΟΣΟΧΗ: Για να αποφύγετε τον κίνδυνο ηλεκτροπληξίας, θα πρέπει να αποσυνδέετε πάντοτε τον υπολογιστή σας από την ηλεκτρική πρίζα, προτού ανοίξετε την οθόνη.**
- ΠΡΟΣΟΧΗ: Προτού αγγίξετε οτιδήποτε στο εσωτερικό του υπολογιστή, γειωθείτε αγγίζοντας μια άβαφη μεταλλική επιφάνεια, όπως το μέταλλο στο<br>πίσω μέρος του υπολογιστή. Την ώρα που εργάζεστε, φροντίστε να αγγίζετε κατά διαστήμ
- 11. Αφαιρέστε κάθε εγκατεστημένη ExpressCard ή έξυπνη κάρτα από τις αντίστοιχες υποδοχές.
- 12. Αφαιρέστε το σκληρό δίσκο (βλ. [Σκληρός δίσκος](file:///C:/data/systems/lat13/gk/sm/TD_Audio_HDD.htm)).

#### <span id="page-34-2"></span>**Συνιστώμενα εργαλεία**

Τα ακόλουθα εργαλεία ενδέχεται να απαιτούνται για τις διαδικασίες που αναφέρει το παρόν έγγραφο:

- 
- l Μικρό κατσαβίδι με πλακέ μύτη l Κατσαβίδι Phillips #0
- l Κατσαβίδι Phillips #1
- l Μικρή πλαστική σφήνα l CD προγράμματος ενημέρωσης Flash του BIOS

### <span id="page-35-0"></span>**Τερματισμός της λειτουργίας του υπολογιστή σας**

- **ΠΡΟΣΟΧΗ: Για να μην χαθούν δεδομένα, αποθηκεύστε και κλείστε όλα τα ανοιχτά αρχεία και τερματίστε όλα τα ανοιχτά προγράμματα, προτού τερματίσετε τη λειτουργία του υπολογιστή σας.**
- 1. Τερματίστε το λειτουργικό σύστημα:
	- l **Σε Windows Vista®:**

Κάντε κλικ στο **Start** (Έναρξη) να στη συνέχεια στο βέλος στην κάτω δεξιά γωνία του μενού **Start** (Έναρξη) όπως φαίνεται παρακάτω και, στη<br>συνέχεια, κλικ στην επιλογή **Shut Down** (Τερματισμός).

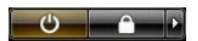

l **Σε Windows® XP:** 

Πατήστε **Start**® **Turn Off Computer** (Απενεργοποίηση υπολογιστή)® **Turn Off** (Απενεργοποίηση).

Ο υπολογιστής σβήνει μόλις ολοκληρωθεί η διαδικασία τερματισμού του λειτουργικού συστήματος.

2. -Βεβαιωθείτε ότι έχετε απενεργοποιήσει τον υπολογιστή και κάθε προσαρτημένη συσκευή. Αν ο υπολογιστής και οι προσαρτημένες συσκευές δεν σβήσουν<br>- αυτόματα μετά τον τερματισμό λειτουργίας του λειτουργικού συστήματος, κρ

#### <span id="page-35-1"></span>**Μετά την εκτέλεση εργασιών στο εσωτερικό του υπολογιστή**

Αφού ολοκληρώσετε τις διαδικασίες επανατοποθέτησης, βεβαιωθείτε ότι έχετε συνδέσει τις εξωτερικές συσκευές, κάρτες και καλώδια προτού θέσετε σε λειτουργία τον υπολογιστή σας.

- **ΠΡΟΣΟΧΗ: Για να μην προκληθεί βλάβη στον υπολογιστή, πρέπει να χρησιμοποιείτε μόνο την μπαταρία που είναι σχεδιασμένη για τον συγκεκριμένο υπολογιστή Dell. Μη χρησιμοποιείτε μπαταρίες που είναι σχεδιασμένες για άλλους υπολογιστές Dell.**
- 1. Συνδέστε τις όποιες εξωτερικές συσκευές, όπως τον επαναληπτή θυρών, τη «φέτα» μπαταρίας ή τη βάση μέσων και επανατοποθετήστε τις κάρτες, όπως π.χ. μια κάρτα ExpressCard.

## **ΠΡΟΣΟΧΗ: Για να συνδέσετε ένα καλώδιο δικτύου, συνδέστε πρώτα το ένα του βύσμα στη συσκευή δικτύου και ύστερα το άλλο βύσμα στον υπολογιστή.**

- 2. Συνδέστε τα καλώδια τηλεφώνου ή δικτύου στον υπολογιστή σας.
- 3. Επανατοποθετήστε την <u>μπαταρία</u>.<br>4. Συνδέστε τον υπολογιστή και όλες τις προσαρτημένες συσκευές στις ηλεκτρικές πρίζες.<br>5. Θέστε τον υπολογιστή σε λειτουργία.
-